## EESC oferece palestra sobre o Open Research and Contributors Identification (ORCiD)

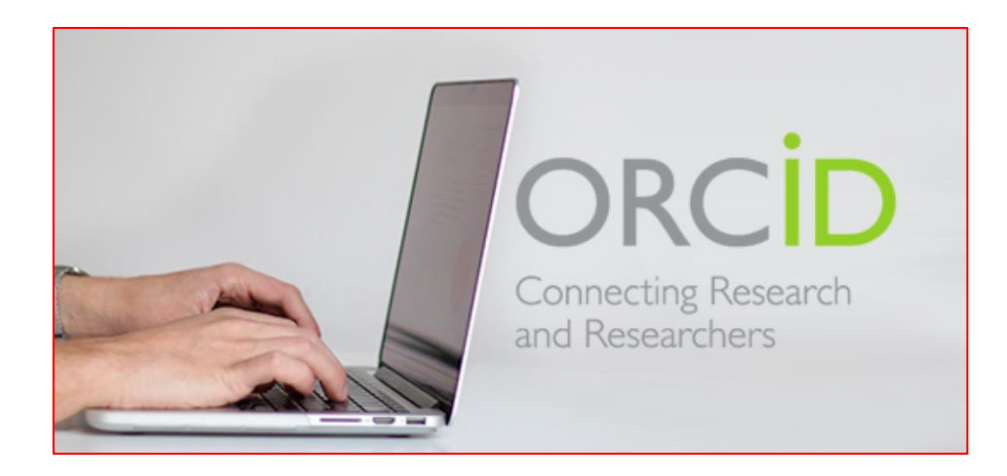

# **Conversando sobre ORCID**  *o identificador digital que personaliza o autor*

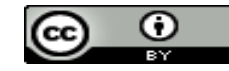

**[SOARES, S. B. C.](mailto:suelybcs@gmail.com), 26outubro2017 Apresentação licenciada por uma licença [Creative](https://creativecommons.org/licenses/by/4.0/deed.pt_BR) [Commons](https://creativecommons.org/licenses/by/4.0/deed.pt_BR) Atribuição 4.0 Internacional**

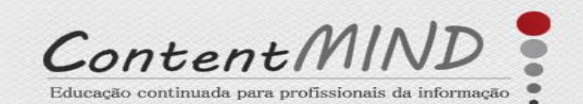

www. contentmind. com.br

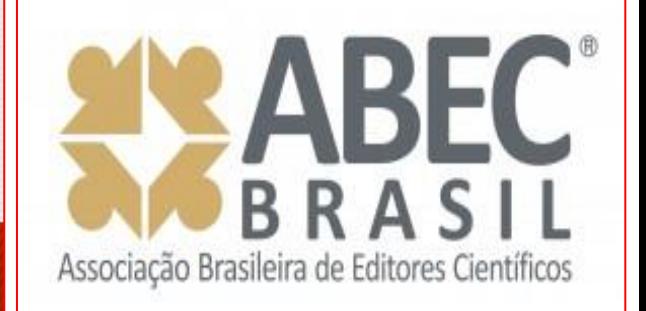

A Content Mind vai até onde você está, com a EaD que você precisa! Agora também com WebConferências!

## *MSc. Suely de Brito Clemente Soares*

[secretario.geral@abecbrasil.org.br](mailto:secretario.geral@abecbrasil.org.br) [suelybcs@contentmind.com.br](mailto:suelybcs@contentmind.com.br) 

> SKYPE: suelybcs WhatsApp: 19-99767-1039

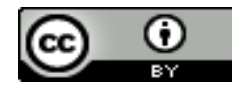

**[SOARES, S. B. C](mailto:suelybcs@gmail.com)., 26outubro2017 Apresentação licenciada por uma licença [Creative](https://creativecommons.org/licenses/by/4.0/deed.pt_BR) [Commons](https://creativecommons.org/licenses/by/4.0/deed.pt_BR) [A](https://creativecommons.org/licenses/by/4.0/deed.pt_BR)tribuição 4.0 Internacional**

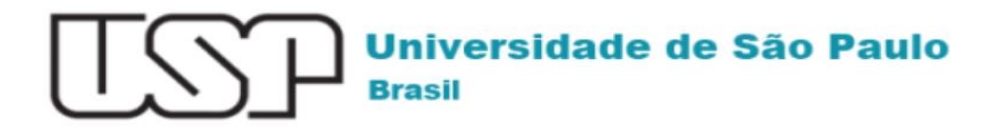

# **ORCiD**

## http://www.usp.br/orcid/

O ORCID (Open Researcher and Contributor ID) é um identificador digital único gratuito e persistente, que distingue um

acadêmico/pesquisador de outro e resolve o problema da ambiguidade e semelhança de nomes de autores e indivíduos, substituindo as variações de nome por um único

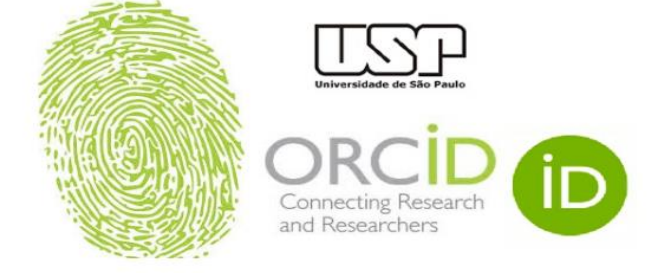

código numérico, algo como "0000-0002-0123-208X.". Dessa forma, facilita o registro de informações e automatiza a atualização das publicações e produções (artigos, trabalhos, etc).

Em 15 de setembro de 2016, a Universidade de São Paulo (USP) passou a ser oficialmente membro institucional da ORCID. A afiliação permitirá à USP gerar ORCID iDs autenticados ou autenticar os ORCID iDs existentes de todos os integrantes de sua comunidade (estudantes, docentes e servidores técnico-administrativos). Todo docente e pesquisador da USP deve ter seu registro ORCID autenticado.

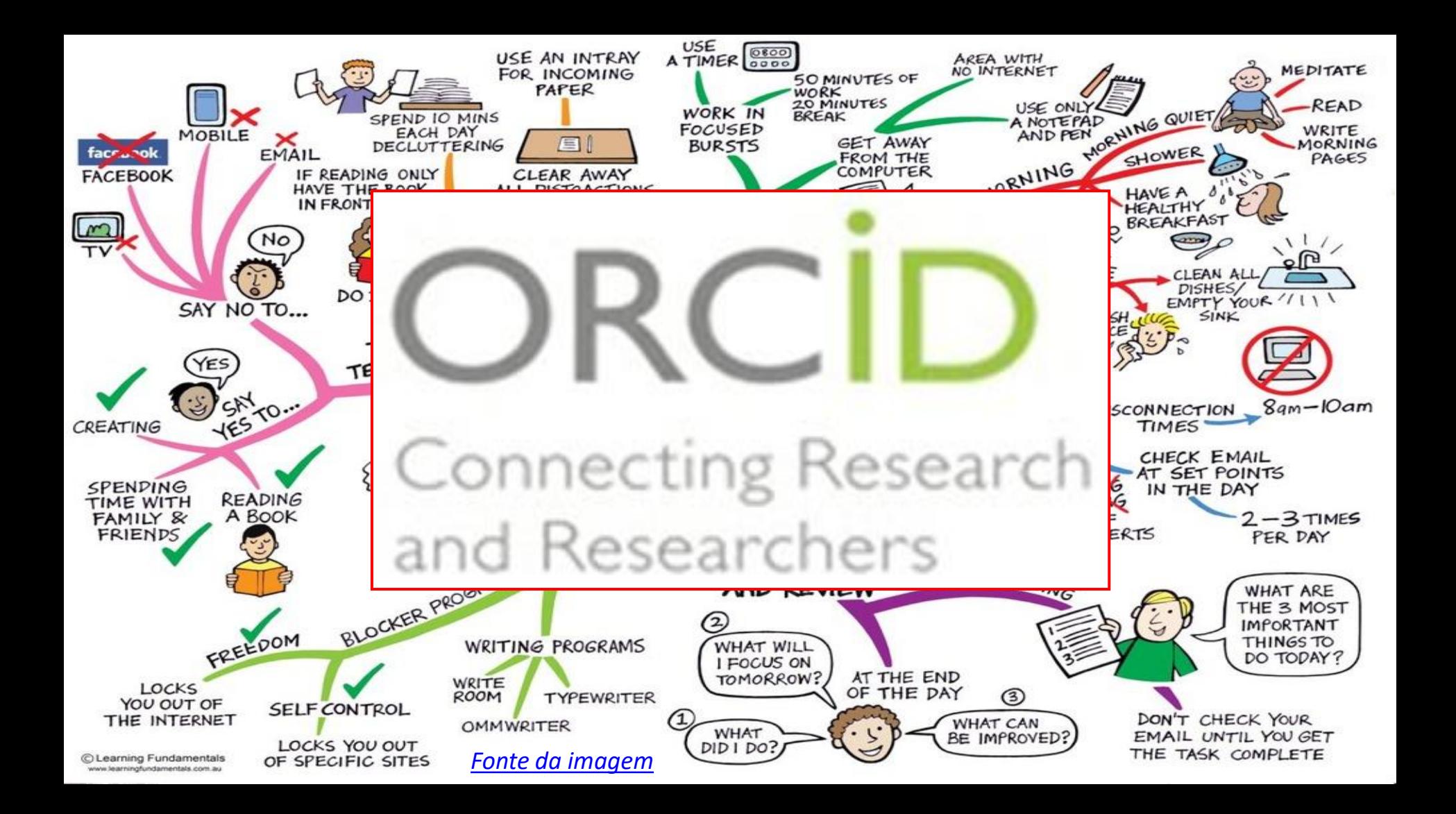

# **Sumário**

- 1. Informações gerais sobre ORCID
- 2. Como criar e manter seu ORCID
- 3. Como atualizar via Google Acadêmico *(BibTex)*
- 4. Como atualizar via CrossRef *(tudo que tem DOI)*
- 5. Como atualizar via ResearcherID ou End Note
- 6. Como atualizar via Scopus
- 7. Dicas finais *(ResearchGate – Zenodo – Saiba+)*

# **1 Informações gerais sobre ORCID**

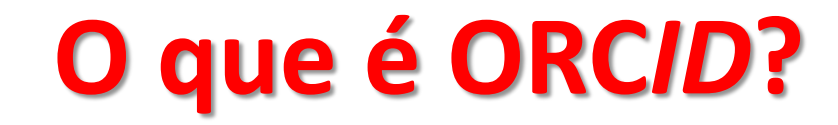

# **Open Researcher and Contributor ID**

Missão de conectar sistemas > diferencial dos demais IDs

# Qual a pronúncia correta? órquid

# POR QUÊ preciso de +1 ID?

# **Identificadores Persistentes**

**DOI** para objetos digitais > **ORCID** para autores

Thomson Reuters > 2008 > **ResearcherID** > (WoS)

Elsevier > Scopus > **Scopus Author Identifier**

**Google Scholar ID** produção científica de várias fontes na internet > construir perfil no Citations > oferece indicadores como citações e índice-h > BibTex >< ORCID

# **ORCID > out/2012 >** EUA **>** editoras científicas

- Gratuito, irrestrito e interoperável com outros sistemas intercâmbio de metadados
- Revistas indexadas em Bases de Dados Abertas e Restritas > adesão de *publishers*
- Favorece métricas > Repositórios, Bancos de Teses, Redes sociais
- Governança de dados > burocracias de muitos formulários com mesmos dados > Agências/Fomento

# **Celebrating ORCID@5!**

On October 16 ORCID will be five! Help us celebrate by sharing ORCID videos, photos, or anecdote; by exploring our new curriculum and outreach resources; and, above all, by helping us increase the number of **ORCID** iDs and - crucially - connections to those iDs!

Read the rest of this post at https://orcid.org/blog/2017/09/28/celebratingorcid<sub>5</sub>

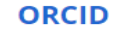

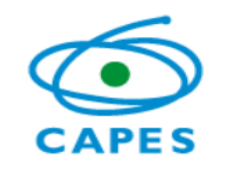

ACESSO À<br>INFORMAÇÃO

## CAPES adota identificador digital para inscrição em programas internacionais

Publicado: Quinta, 31 Agosto 2017 12:29 | Última Atualização: Quinta, 31 Agosto 2017

A Coordenação de Aperfeiçoamento de Pessoal de Nível Superior (CAPES) solicitará, dos candidatos a bolsas e financiamentos de seus programas internacionais, um código de cadastro na ORCID (Open Research and Contributors Identification, ou Identificação Aberta de Pesquisa e Colaboradores).

Gratuito, o número ORCID é um "nome" digital permanente para identificação de pesquisadores. O código tem 16 dígitos e é único para cada pessoa. Essa característica impede ambiguidades na identificação de autores e colaboradores em publicações ou em instituições. Seu funcionamento é semelhante ao Digital Object Identifier (DOI), código para objetos como artigos científicos, teses e dissertações.

A adoção do código é uma tendência mundial das organizações ligadas a pesquisa. Em 2015, um grupo de grandes editoras científicas passou a exigir o código no processo de submissão de artigos científicos. Isso é possível porque o identificador pode ser utilizado para inscrição em processos seletivos e submissão de trabalhos em periódicos acadêmicos em diversas plataformas.

Quem se inscreve na ORCID, além de receber o código, conta com um espaço para construir um perfil de sua produção e sua trajetória profissional, semelhante a um currículo.

Com a adoção do identificador, a CAPES pretende aperfeiçoar requisitos de seleção e a avaliação de resultados dos programas.

"Queremos acompanhar a evolução acadêmica daqueles que recebem apoio financeiro. Por meio do identificador ORCID, conseguimos relacionar pesquisadores a seus trabalhos de modo confiável, de maneira a ter uma ideia mais precisa da eficácia de nossas ações", explica a diretora de Relações Internacionais da Capes, Concepta Mcmanus

**Organization Identifier Working Group** The Organization Identifier *(OrgID)* Working Group was established in January 2017 to refine the structure, principles, and technology specifications for an open, independent, nonprofit organization identifier registry to facilitate the disambiguation of researcher affiliations. The scope of work includes three separate but interdependent areas: Governance, Registry Product Definition, and Business Model & Funding. The goal of the Working Group is to create an implementation plan by the end of 2017. The Working Group seeks to build off the previous work of stakeholders in this space, including a series of collaborative <https://orcid.org/content/organization-identifier-working-group>

workshops organized by DataCite, ORCID, and Crossref in

**Necessidade** *zero* **do pesquisador:**  *ser citado e identificar suas citações pessoais idem idem instituições/rankeamentos automáticos*

Autoras que se casam, homônimos, citações do mesmo autor, mesmo nome, mas em grafias diferentes, transliterações, acentos etc.

Fatores que diminuem índices pois dispersam citações e confundem indexadores automáticos SOARES, S.B.C. SOARES SBC SOARES, Suely de Brito Clemente Suely de Brito Clemente Soares etc.  $\triangleright$  necessidade de um identificador digital para autores, de um R.G. do pesquisador > interoperável > gratuito *open > governança de dados > eliminar retrabalho(s) eliminar ambiguidades/duplicidades = desambiguação*  $\triangleright$  + de 4 milhões de IDs ativos em setembro/17  $\triangleright$  + de 10 milhões de DOIs únicos cadastrados *Já tentou fazer uma lista de como o seu nome já foi citado e/ou indexado?*

# **Onde usar seu ORCID?**

- Incluir em todas suas publicações científicas e ícone no seu CVLattes
- Incluir nos Perfis/Autor > OJS, Scholar One etc.
- Pesquisar em bases de dados pelo campo ORCID
- Projetos para Agências de Financiamento
- *Login* em sistemas (como se usa Facebook hoje)
- Referências (incluir e como citar/normas)
- Cartões de visita, redes sociais
- *???*

C Tumor de conjuntiva epitelial: uma revisão da literatura | Matheus | e-Oftalmo.CBO: Revista Digital de Oftalmologia - Google Chrome

#### The https://www.eoftalmo.org.br/cbo/article/view/86  $\leftarrow$  $\mathcal{C}$

#### $= 2$

日 日 合

#### Sobre os autores

Luiz Guilherme de Moraes Matheus<sup>10</sup> http://lattes.cnpg.br/63152 02750952061

Universidade São Francisco, Bragança Paulista, SP **Brasil** 

Rafael Nazaro Cassar Camargo<sup>1</sup> http://lattes.cnpq.br/36731 52597599854

Universidade São Francisco, Braganca Paulista, SP **Brasil** 

**Bernardo Kaplan** Moscovici<sup>1</sup> http://lattes.cnpq.br/87205 80002282534

Universidade Federal de São Paulo - UNIFESP. São Paulo, SP

A conjuntiva pode ser sede de inúmeras lesões, dentre elas os tumores. Os tumores conjuntivais podem se apresentar de inúmeras formas histológicas, com características variáveis. O diagnóstico precoce e o adequado tratamento são de extrema importância para a cura do paciente. O presente artigo apresenta os tipos de tumores de conjuntiva de origem epitelial, bem como seu diagnóstico e possibilidades terapêuticas.

#### Palavras-chave

Oftalmologia; Doenças da Túnica Conjuntiva; Neoplasias da Túnica Conjuntiva

Texto completo:

PDF/A PDF/A (ENGLISH) MP3

Referências

Hospital das Clínicas (São Paulo), organizador. Clínica Oftalmológica. Anatomia e fisiologia do olho: anatomia e fisiologia [Internet]. Cap. 1 [cited 2017 Feb 20]. Available from: https://www.passeidireto.com/arguivo/17566215/oftalmologia ---apostilausp.

Junqueira LC, Carneiro J. Histologia básica: texto e atlas. 10a ed. Rio de Janeiro: Guanabara Koogan; 2004.

Barsotti V, Aguiar GMF, Abatti REM, Boldrini L, Kumagai KM, Freitas JAH. Carcinoma espinocelular de conjuntiva. Rev Fac Cienc Med Sorocaba. 2007:9:23-6.

Saornil MA, Becerra E, Méndez MC, Blanco G. Tumores de la conjuntiva. Arch Soc Esp Oftalmol. 2009;84:7-22. https://doi.org/10.4321/S0365-66912009000100003

Crawford JB, Conjunctival tumors, In: Tasman W, Jaeger EA, editors, Duane's clinical ophthalmology, Philadelphia: Lippincott; 1995. v. 4, p. 1-10.

## **Referências do futuro >>> ORCID – ORCID – ORCID – DOI**

## *Se as principais finalidades das Referências são:*

- $\triangleright$  indicar ao leitor a fonte exata da citação, para acesso rápido e imediato, de preferência ao texto completo;
- $\triangleright$  fornecer elementos para citação e/ou indexação automática;
- $\triangleright$  eliminar problemas de homônimos e diversidade de entradas e grafias de nomes para mesmo autor

**1** <http://orcid.org/0000-0001-5159-0950> - <http://orcid.org/0000-0003-2037-2779> - [http://orcid.org/0000-0002-](http://orcid.org/0000-0002-5791-3201) [5791-3201](http://orcid.org/0000-0002-5791-3201) - <http://dx.doi.org/10.17545/e-oftalmo.cbo/2015.1>

**2** <http://orcid.org/0000-0003-2694-3747> - <http://orcid.org/0000-0002-9799-5360> - [http://orcid.org/0000-0002-](http://orcid.org/0000-0002-0821-2660) [0821-2660](http://orcid.org/0000-0002-0821-2660) - <http://dx.doi.org/10.17545/e-oftalmo.cbo/2015.18>

**Connecting Research** and Researchers

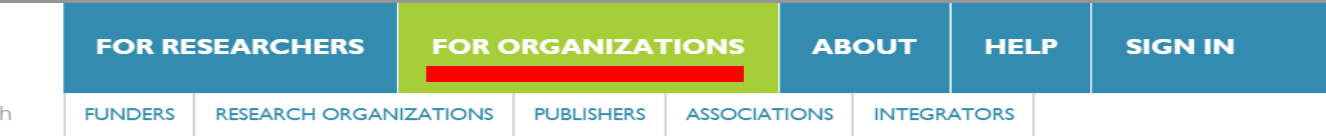

## ORCID institucional – UNESP foi a primeira no Brasil a afiliar-se http://www.contentmind.com.br/orcid-unesp/

### **RESEARCH FUNDERS**

For research funders, ORCID can unambiguously link researchers to their research and the funding programmes that provided support. Understanding the impact of funding is a vital input into future funding strategy and funding programme design.

#### Find out more >

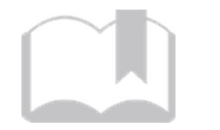

### **PUBLISHERS**

For publishers, ORCID can streamline the manuscript submission process, improve the management of author and reviewer databases, and improve the accuracy of name-based article repository searches.

#### Find out more >

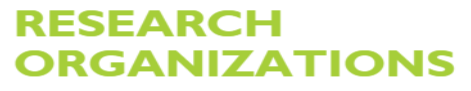

For research organizations-universities, research companies, national laboratories, member societies-ORCID can reduce the time-consuming process of maintaining up-to-date records, and provides a validation step with updates from trusted sources.

#### Find out more >

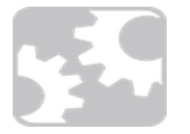

## **ASSOCIATIONS**

For professional associations, ORCID can help tie together siloed internal systems, including manuscript submission, membership management, author and reviewer databases, and more, improving the accuracy and quality of your data.

#### $\overline{\mathbf{v}}$ **Reset**

### ALL A B C D E F G H I J K L M N O P Q R S T U V W X Y Z

## **Instituto Federal do Rio Grande do Norte**

Repository/Profile Org | Brazil

Member details >

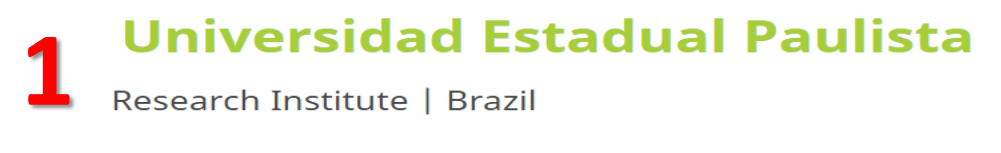

Member details >

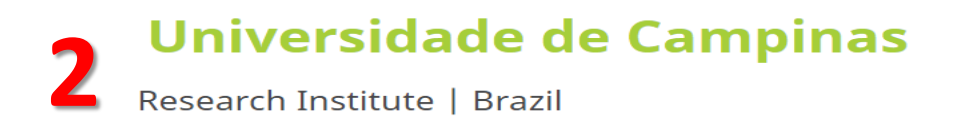

#### Member details >

## Universidade de Sao Paulo (USP)

Research Institute | Brazil

# **2 Como criar e manter seu ORCID**

吸存 Search **English FOR RESEARCHERS FOR ORGANIZATIONS ABOUT HELP SIGN IN** Connecting Research and Researchers http://orcid.org/ **DISTINGUISH YOURSELF IN THREE EASY STEPS** 

ORCID provides a persistent digital identifier that distinguishes you from every other researcher and, through integration in key research workflows such as manuscript and grant submission, supports automated linkages between you and your professional activities ensuring that your work is recognized. Find out more.

> **REGISTER** Get your unique ORCID identifier Register now! Registration takes 30 seconds.

**ADD YOUR** Enhance your ORCID record with your professional information and link to your other identifiers (such as Scopus or ResearcherID or LinkedIn).

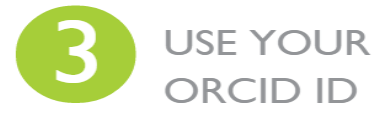

**INFO** 

Include your ORCID identifier on your Webpage. when you submit publications, apply for grants, and in any research workflow to ensure you get credit for your work.

**LATEST NEWS** 

Thu. 2015-02-19 **ORCID** member support: Improving on excellence

Thu, 2015-02-19 Barcelona ORCID-**CASRAI** meeting in May: join us and submit a paper!

Wed, 2015-02-11 lump-starting

@ 券 **English** Search **FOR RESEARCHERS FOR ORGANIZATIONS ABOUT HELP SIGN IN** Connecting Research **REGISTER FOR AN ORCID ID SIGN IN LEARN MORE** and Researchers 1,329,517 ORCID iDs and counting. See more...

## **Register for an ORCID iD**

ORCID provides a persistent digital identifier that distinguishes you from every other researcher and, through integration in key research workflows such as manuscript and grant submission, supports automated linkages between you and your professional activities ensuring that your work is recognized.

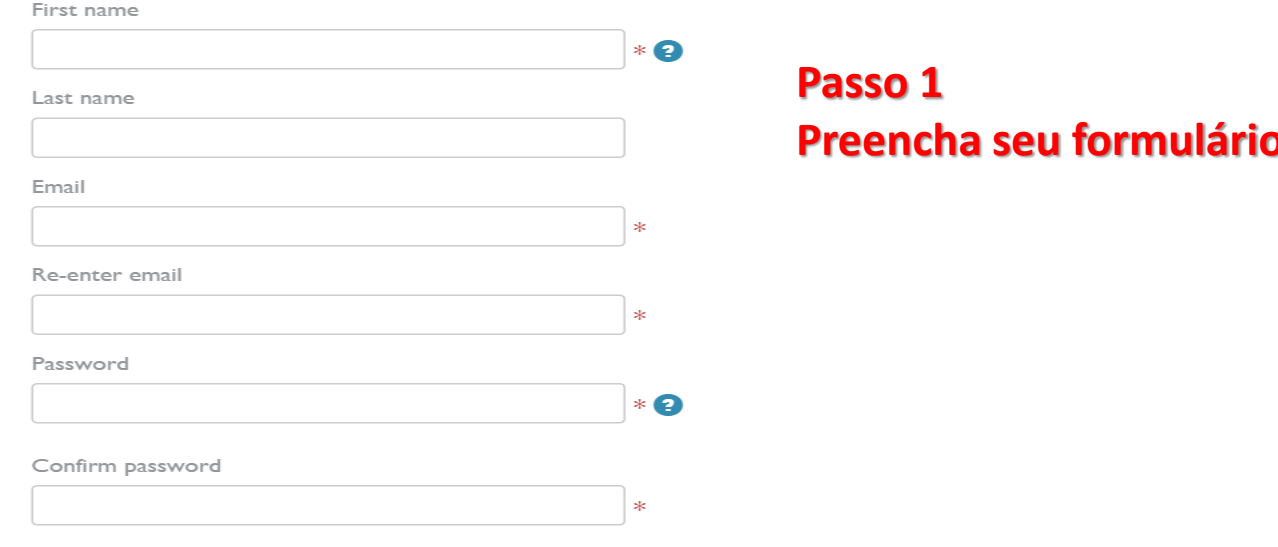

Default privacy for new research activities (Works, Affiliations, Funding, etc)

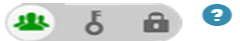

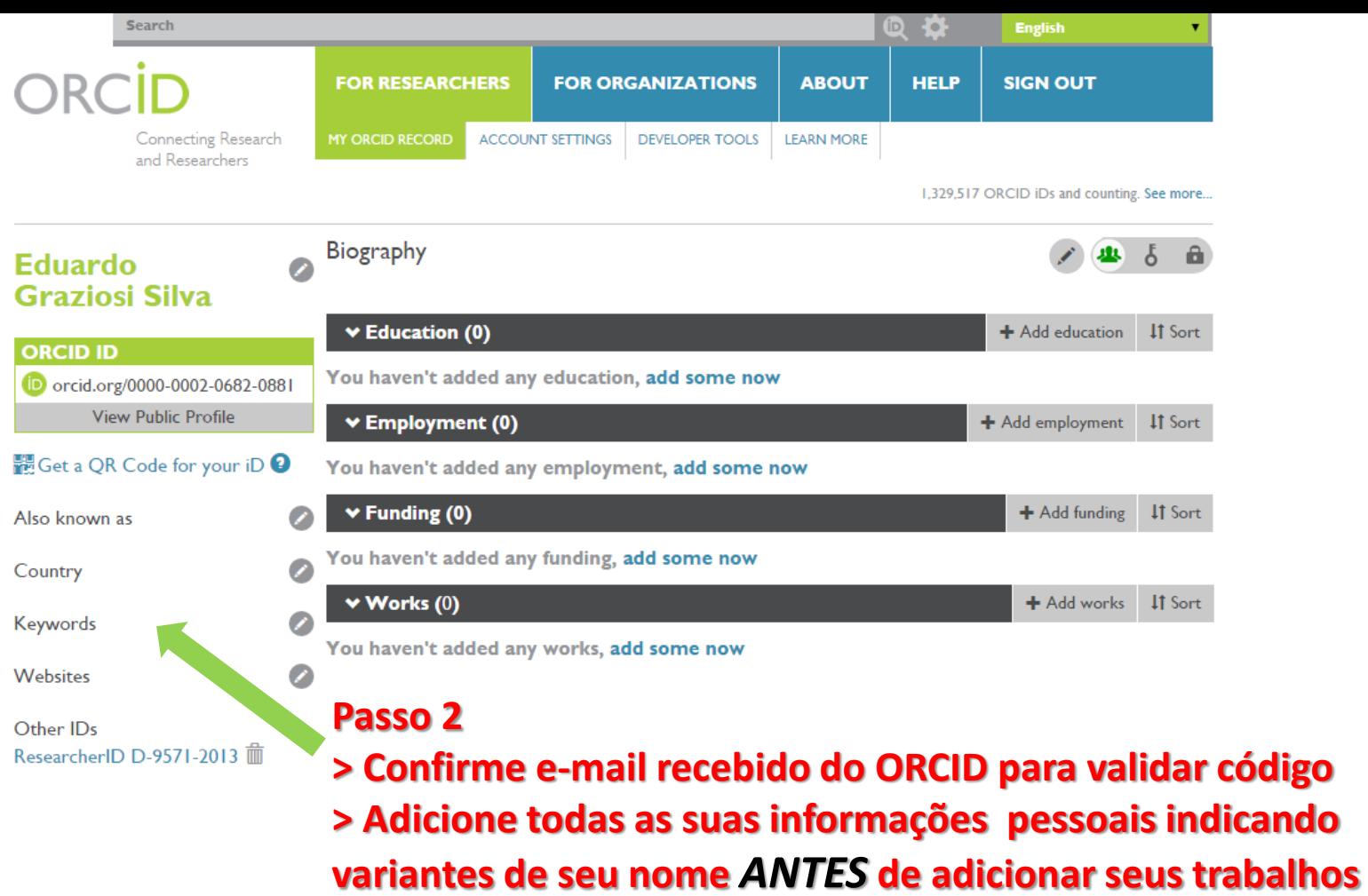

 $\overline{\phantom{a}}$ 

## **SOARES, Suely de Brito Clemente**

### **ORCID ID**

ip orcid.org/0000-0003-2327-0962

Visualizar a versão pública

## 體 Obtenha um Código QR para seu  $iD$ <sup> $\odot$ </sup>

### $\overrightarrow{r}$  Também conhecido como

Soares, S. de B.C., Soares, Suely de Brito Clemente, S. de B. C. Soares, SOARES, S. B. C, SOARES, SBC, Soares, S B C

### $\curvearrowright$  País

**Brasil** 

### Palavras-Chave

EaD, OJS, SEER, Comunicação científica, Periódicos eletrônicos, Ciência da Informação,

## Websites

**Content Mind Capacitacao** Profissional Ltda, ME **FanPage da Content Mind** FaceBook Research Gate ResearcherID **LinkedIn** SlideShare **Canal YouTube** Currículo Lattes

## $\chi$  E-mails

suelybcs@contentmind.com.br

## ✔ Outras IDs

ResearcherID: 1-6546-2016

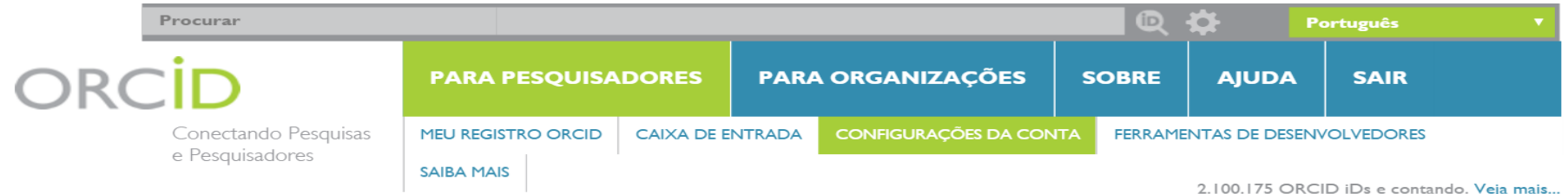

### **Suely de Brito Clemente Soares**

#### **ORCID ID**

Dorcid.org/0000-0003-2327-0962 Visualizar a versão pública

## Configurações da Conta

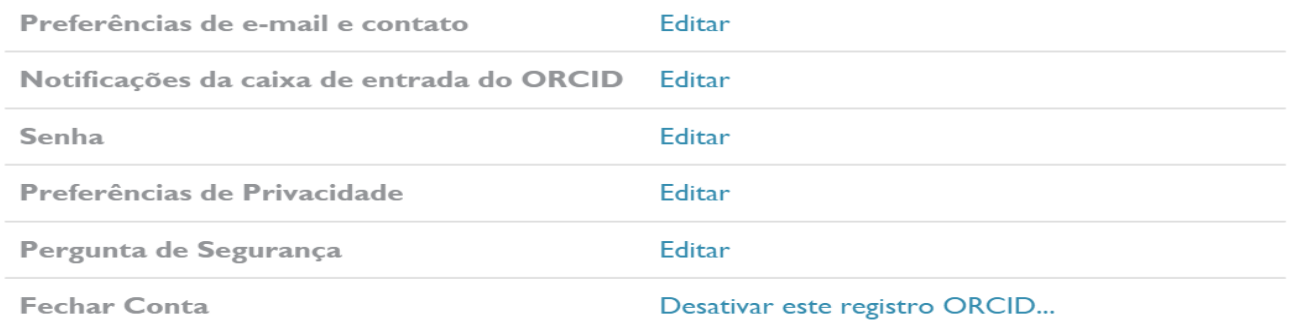

## Organizações Confiáveis

Você pode permitir que seu Registro ORCID seja atualizado por uma organização confiável. Saiba mais

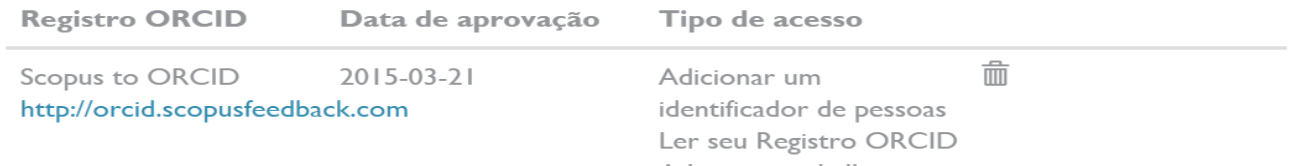

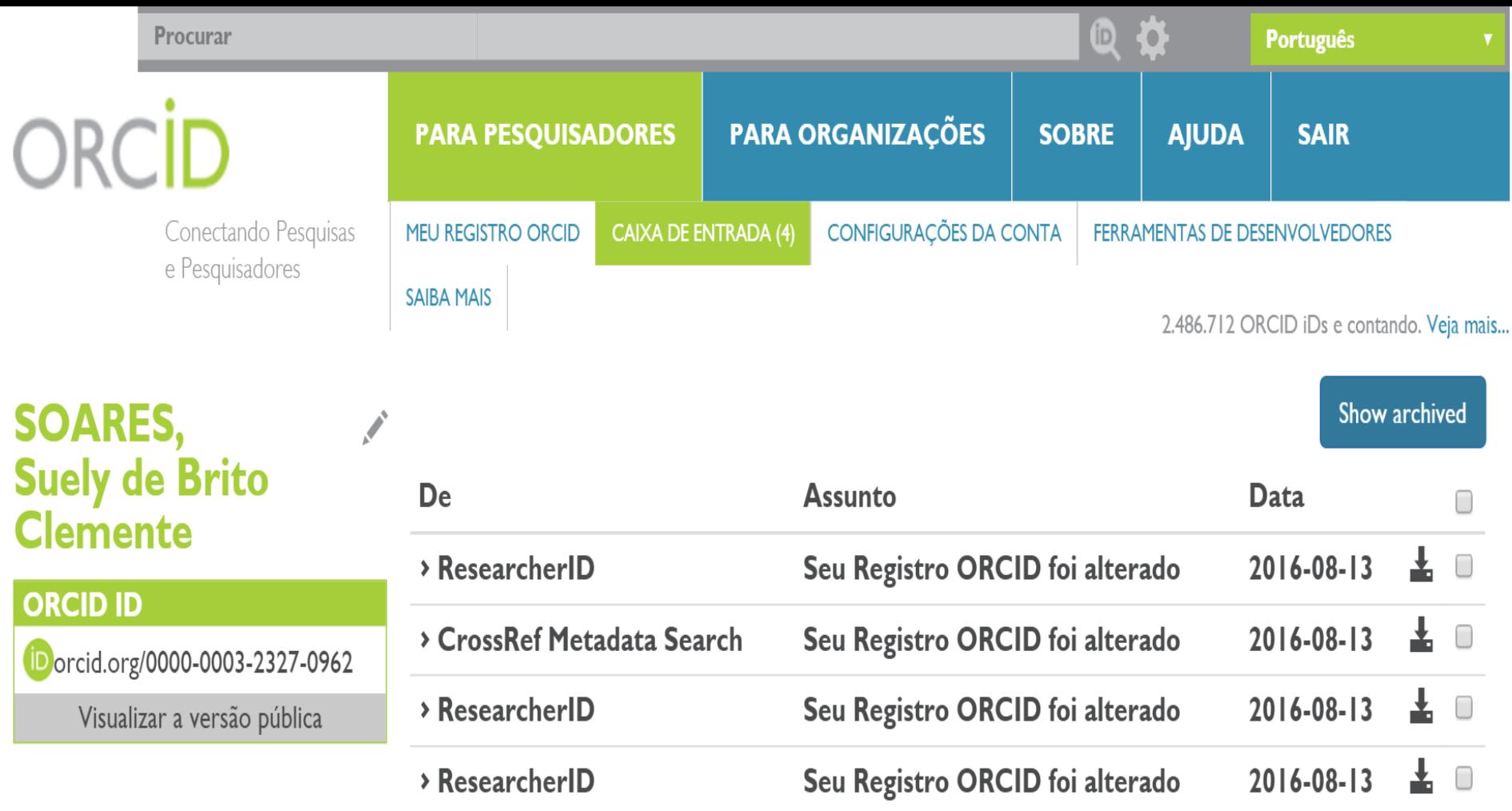

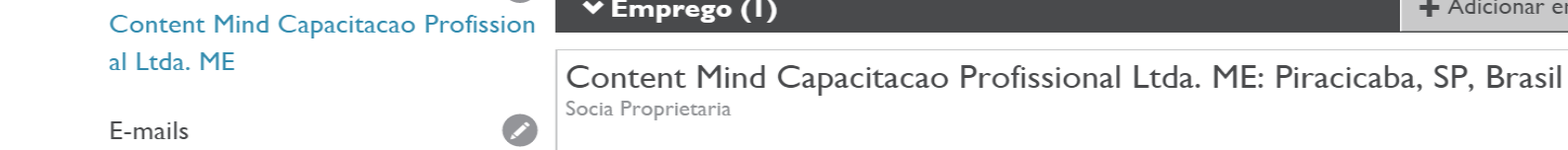

◆ Financiamento (0)

Fonte: Suely de Brito Clemente Soares

**IT** Classificar

a

╱ 茴

 $\pm$  Adicionar financiamento **IT** Classificar

Criado: 2015-03-21

Você não adicionou nenhum financiamento, adicione agora

## **Como adicionar trabalhos importando de bases integradas**

suelybcs@contentmind.com.br

 $\blacktriangledown$  Trabalhos (2) + Adicionar trabalhos Edição em lote **IT** Classificar Pesquisar e conectar Scholarly communication in the web 2 a Conectar BibTeX  $not?$ J. Venom Anim. Toxins incl. Trop. Dis + Fazer a conexão manualmente 2009 | journal-article DOI: 10.1590/s1678-91992009000100001 ピール Fonte: CrossRef Metadata Search ■ Fonte preferida A construção de Portais de publicações periódicas científicas a pelas universidades brasileiras: repercussões para a comunicação científica Enc. Bibli: R. Eletr. Bibliotecon. Ci. Inf. 2008-10 | journal-article DOI: 10.5007/8501 ひき Fonte: CrossRef Metadata Search ■ Fonte preferida

#### $\vee$  Works (2)

#### Hide link works **Importar das bases integradas**

ORCID works with our member organizations to make it easy to connect your ORCID iD and link to information in their records. Choose one of the link wizards to get started. More information about linking works

#### **Airiti**

Enables user to import metadata from Airiti, including journal papers, proceedings, dissertations  $\ldots$ 

#### **Australian National Data Service (ANDS) Registry**

Import your research datasets into ORCID from Australian National Data Service (ANDS) and  $\dots$   $\blacktriangleright$ 

#### **CrossRef Metadata Search**

Import your publications from CrossRef's authoritative, publisher-supplied metadata on over 70 ...  $\rightarrow$ 

#### **DataCite search and link**

Search the DataCite Metadata Store to find your research datasets, images and other works. Th...  $\rightarrow$ 

#### **Europe PubMed Central**

Europe PubMed Central (Europe PMC) offers this tool to enable you to link anything in Europe ...  $\rightarrow$ 

#### **ISNI2ORCID** search and link

Enables user to search the ISNI registry by name and link ISNI records to his ORCID profile as  $a... \rightarrow$ 

#### **ResearcherID**

ResearcherlD is a global, multi-disciplinary scholarly research community where members can re...  $\rightarrow$ 

#### **Scopus to ORCID**

Import your Identifier, profile and publications. The wizard helps you find the correct Scopus pr...  $\rightarrow$ 

## *Como adicionar manualmente*

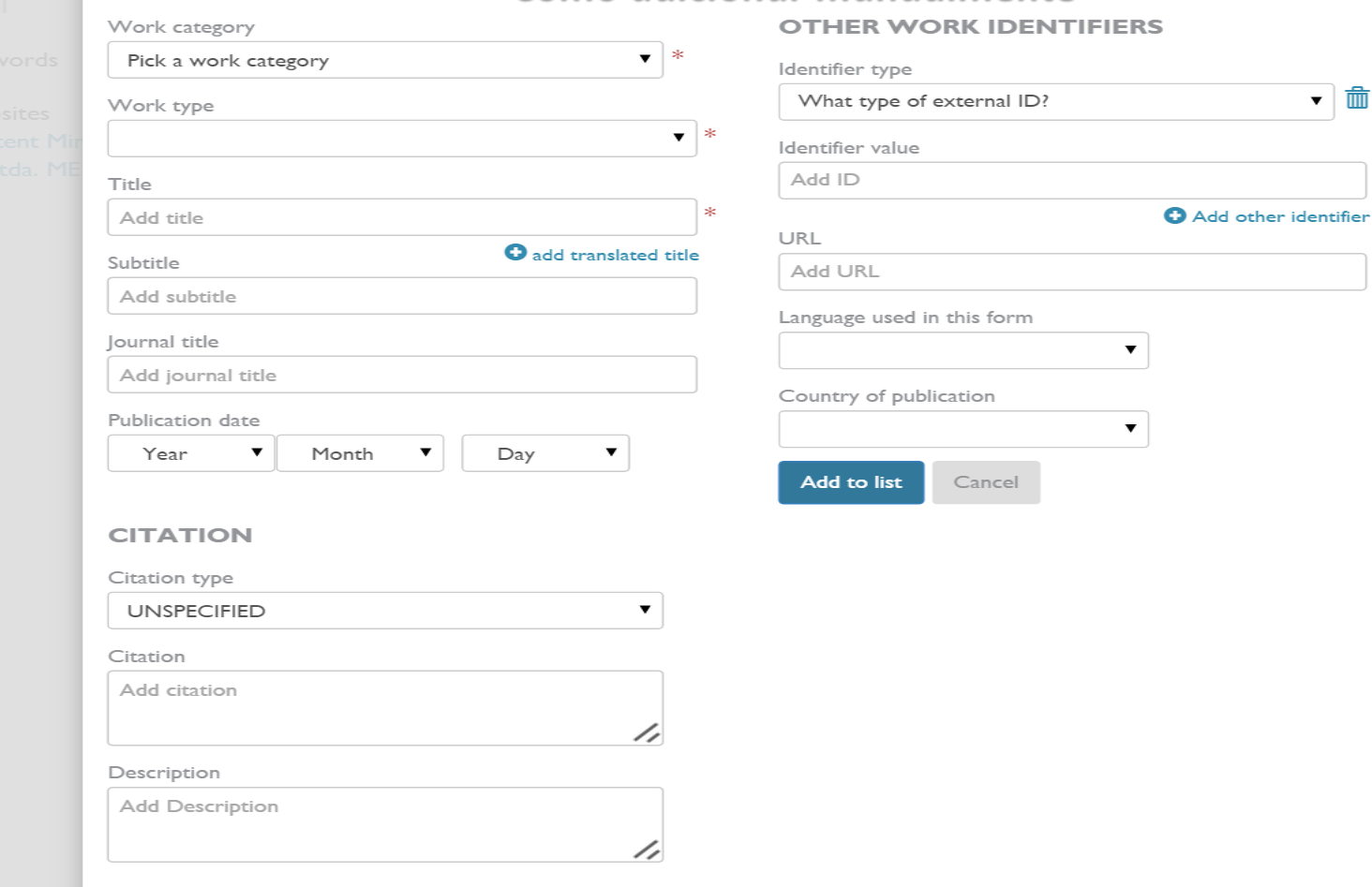

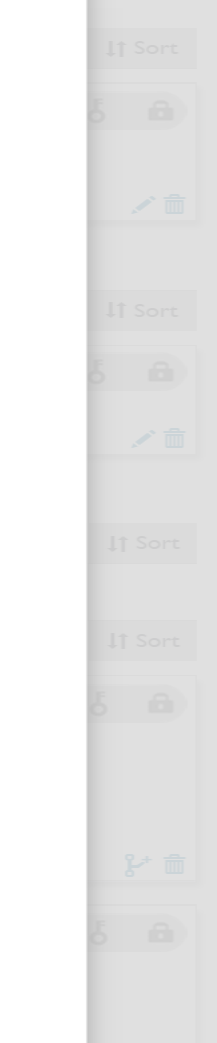

 $\overline{\mathbf{r}}$   $\overline{\mathbf{m}}$ 

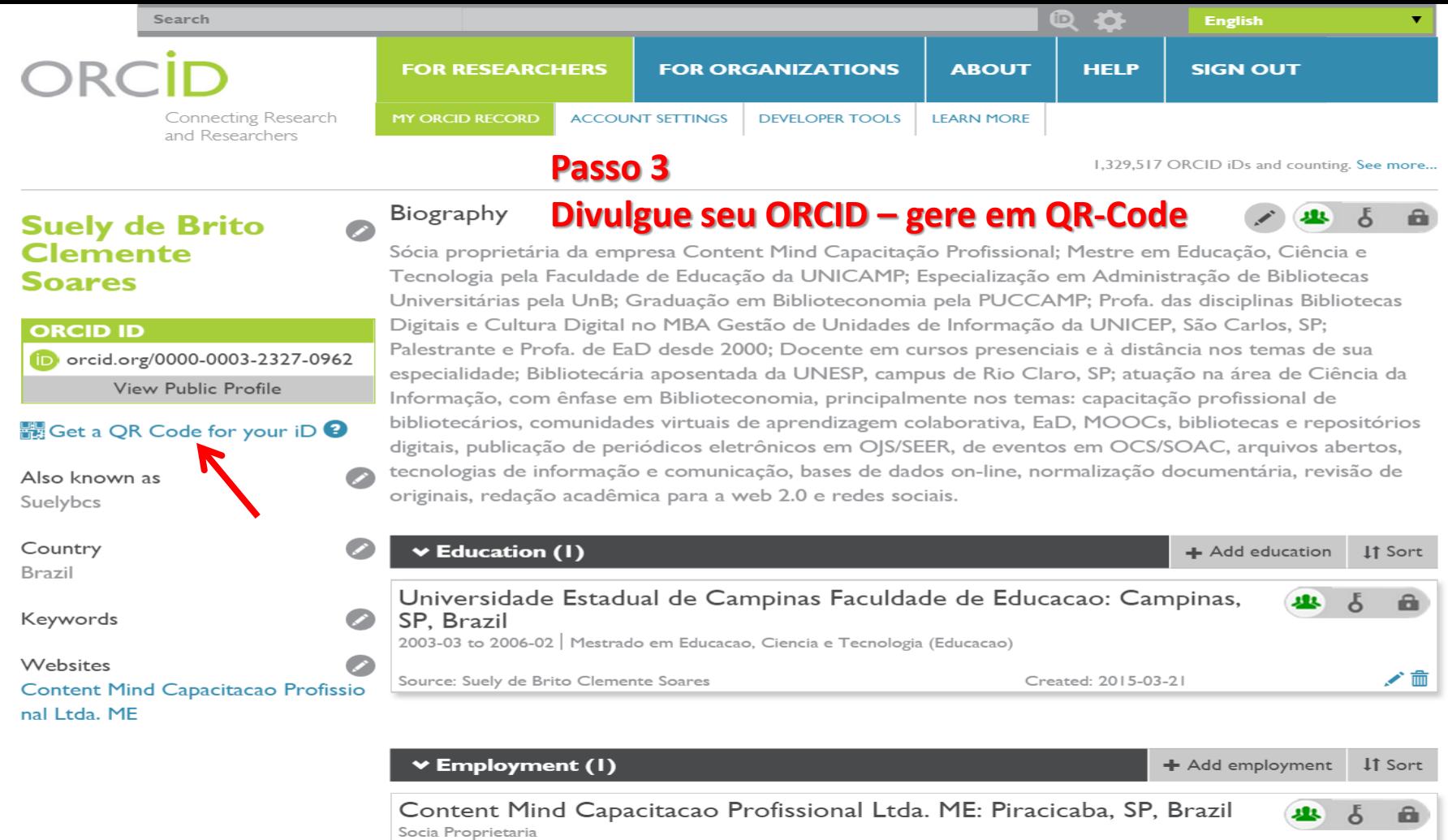

Source: Suely de Brito Clemente Soares

Created: 2015-03-21

✔面

About

# **Welcome to Qrorcid!**

### Qrorcid enables you to create a QR code from details on your ORCID record.

Create your QR code

#### About ORCID

ORCID provides a persistent digital identifier that distinguishes you from every other researcher and, through integration in key research workflows such as manuscript and grant submission, supports automated linkages between you and your professional activities ensuring that your work is recognized. Find out more.

#### About Zazzle

Zazzle is an online platform that allow us to create customized ORCID products for you to buy. Create your QR code now to see what you can buy!

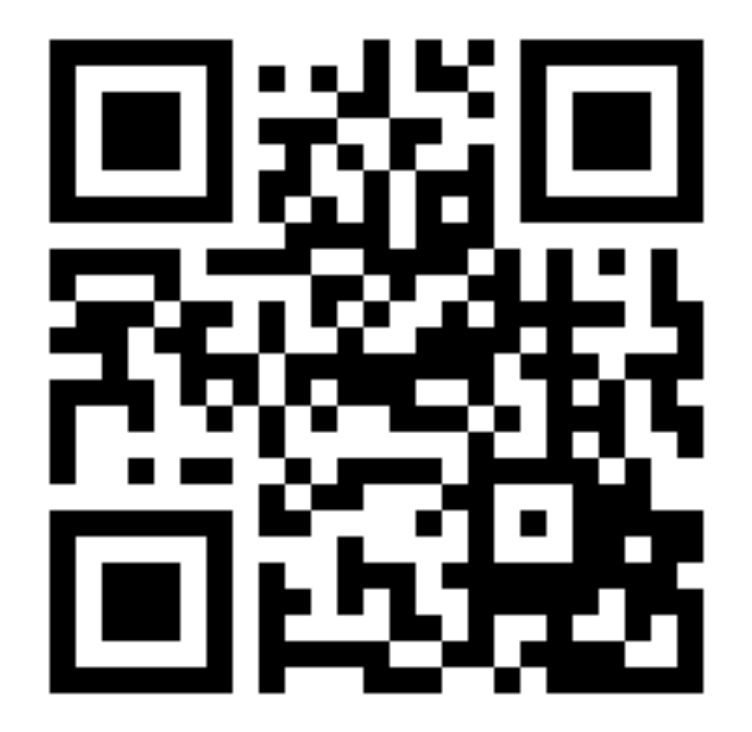

## Removing a duplicate ORCID iD

 $\leftarrow$  Using the ORCID Registry http://support.orcid.org/knowledgebase/articles/580410what-if-i-have-two-orcid-ids

The ORCID Registry is designed to prevent duplicate iDs from being created by only allowing one ORCID iD per email address, and checking for duplicates based on name when you register. For more information about these steps see Create an iD.

Despite these controls, duplicate ORCID iDs are sometimes unintentionally created. If you have a duplicate, follow the steps below to deprecate its record into your main account, so that it just serves as a pointer to your primary ORCID record.

## **Contents**

- Deprecating your duplicate ORCID iD
- About deprecating duplicate ORCID records

# **Deprecating your duplicate ORCID iD**

1. In your accounts settings, go to remove duplicate record.

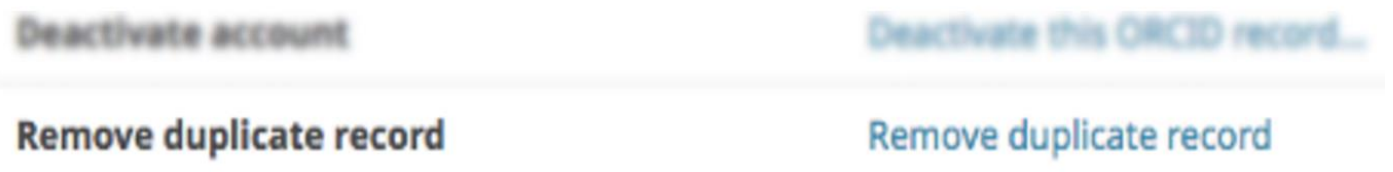

2. Enter the duplicate record's sign-in email address or ORCID iD, as well as the record's password, then click **Remove record**. If you have forgotten the login details for your duplicate record, you can reset your password or contact us for help.

If you have two ORCID records, you can remove the duplicate and make it refer to this record.

All information will be deleted from the duplicate record, and its associated email address(es) will be added to this record.

If you have more than one duplicate, simply repeat this process for each additional record. Learn more about removing duplicate records

Duplicate record email or iD

**Remove record** 

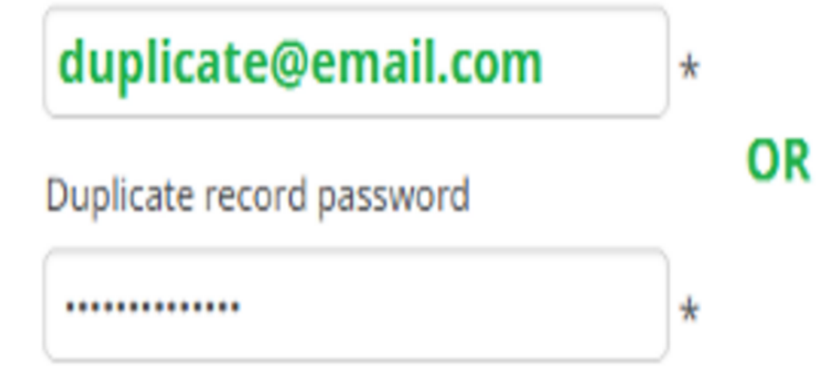

Duplicate record email or iD

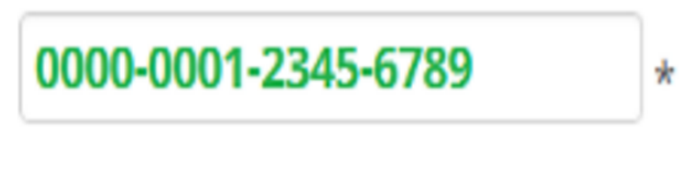

\*

Duplicate record password

3. A message will be displayed to confirm that you will be deprecating your duplicate ORCID iD into your primary ORCID iD. Please note that this action will delete all information from the duplicate record; only the email addresses associated with it will be transferred to your primary record. To confirm, click remove record

## Are you sure?

Warning! All information will be deleted from the record below. Only the email addresses(es) will be transferred to the current ORCID record. This action cannot be undone.

Remove this record and delete its information:

0000-0001-2345-6789 Name: Duplicate Me Email(s): duplicate@email.com

**Keep this record:** 0000-0002-3456-789X Name: Original Me Email(s): primary@email.com
## **About deprecating duplicate ORCID records**

Because ORCID identifiers are designed to be persistent, obsolete iDs will be deprecated, not deleted. The record associated with a deprecated iD contains only a pointer to the primary record, both in the user interface and the API. An example of a deprecated record can be seen at https://orcid.org/0000-0001-6151-2200.

Please note:

- Once a duplicate record has been deprecated, it cannot be reinstated.
- Any permissions you have granted to trusted organizations or trusted individuals to your ORCID duplicate record will not transfer to your primary ORCID record. You will need to reauthorize these permissions using your primary ORCID iD.
- ORCID relies on individuals to report and deprecate duplicate records. If we receive a report from the community about a potential duplicate record or incorrect data which may need to be corrected, we shall follow our dispute procedures to address the situation.

#### SOARES, Suely de **Brito Clemente**

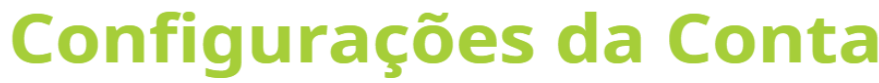

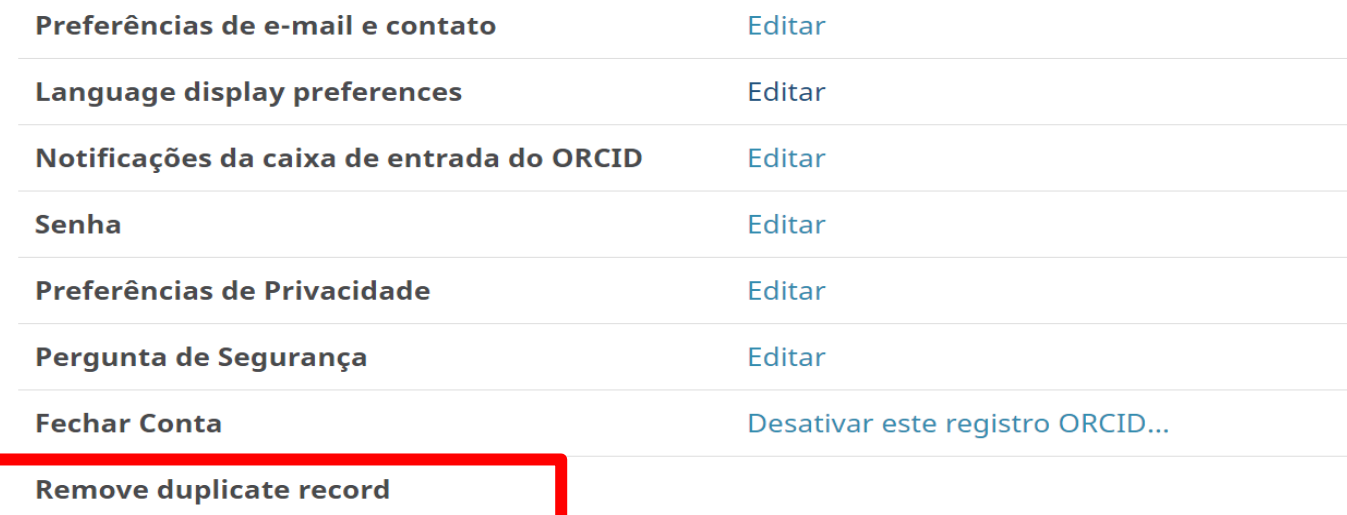

## **Organizações Confiáveis**

Você pode permitir que seu Registro ORCID seja atualizado por uma organização confiável. Saiba mais

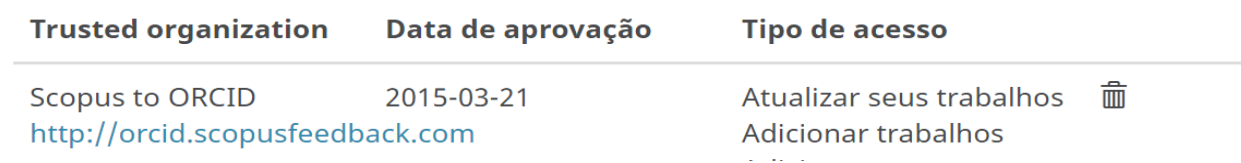

#### **ORCID ID**

Dorcid.org/0000-0003-2327-0962

Visualizar a versão pública

## Indivíduos confiáveis

Você pode permitir que seu Registro ORCID seja atualizado por outro usuário ORCID. Saiba mais

Procurar usuários ORCID para adicionar como indivíduos confiáveis.

ORCID iD, endereço de e-mail ou nomes

**Procurar** 

## **Entrar em contas**

As sequintes contas foram conectadas e podem ser utilizadas para entrar em sua conta ORCID. Saiba mais

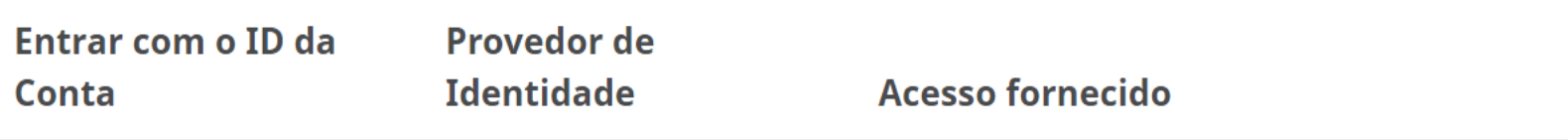

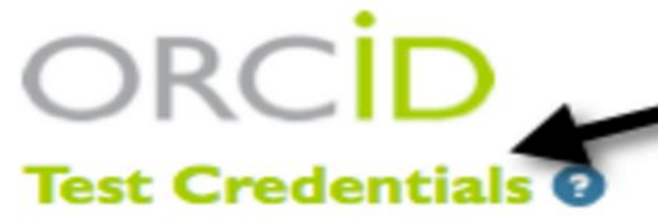

Organization or application name. Click the question mark for more information about the integration

has asked for the following access to your ORCID Record

Scope of access the organization or application is requesting

Read your ORCID record Update your works

Add works

### Optional setting to grant long lived access to your record

Allow this permission until I revoke it. You may revoke permissions on your account settings page. Unchecking this box will grant permission this time only.

This application will not be able to see your ORCID password, or other private info in your ORCID Record. Privacy Policy.

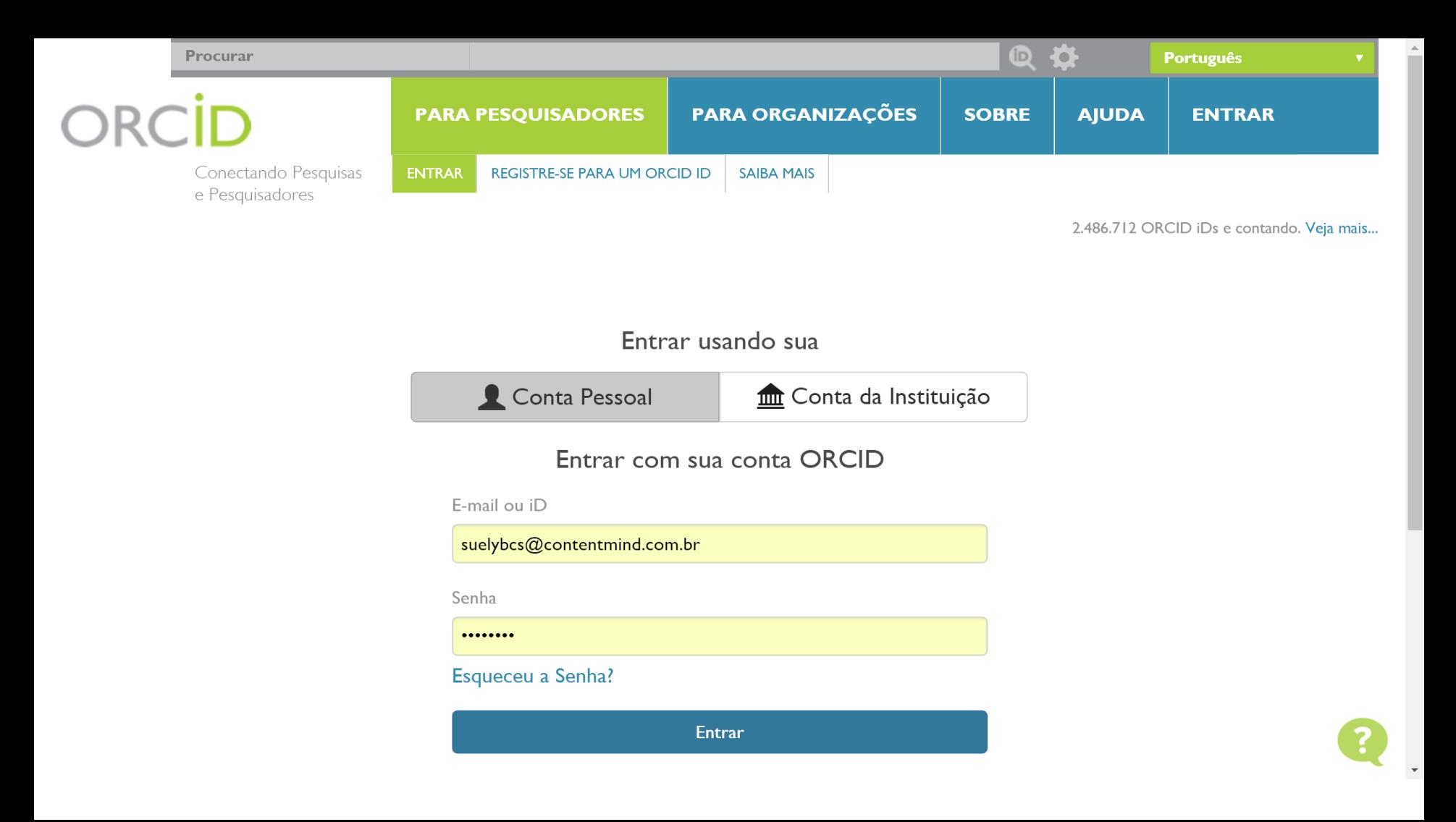

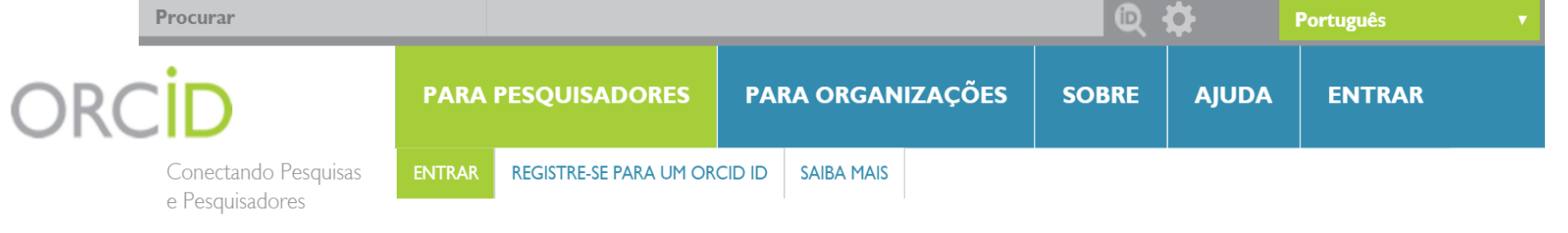

2.486.712 ORCID iDs e contando. Veja mais...

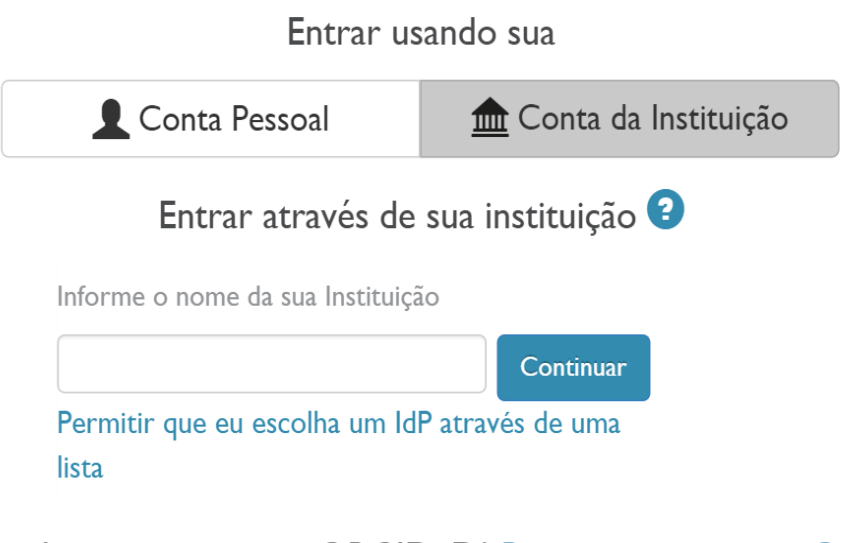

Ainda não possui uma ORCID iD? Registre-se para um OR **CID iD** 

# **3 Como atualizar via Google Acadêmico**  *(BibTex)*

#### <u>amisistiva hemiami miamelamishasjiaalehene agera</u>

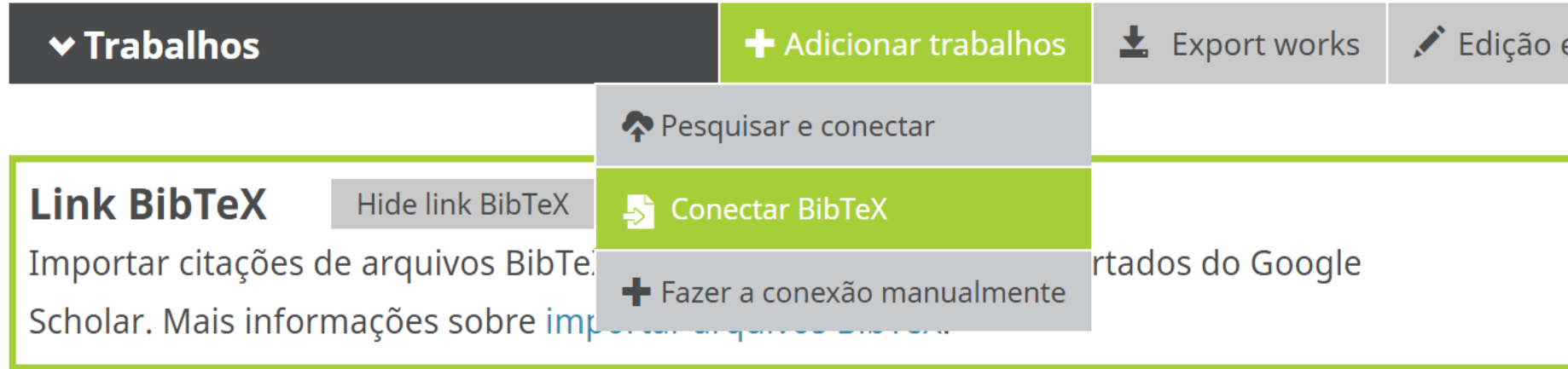

ORCID: precisamos de mais um ID?

5° ENCONTRO BRASILEIRO DE BIBLIOMETRIA e CIENTOMETRIA (5° EBBC)

2016-07-06 | conference-paper

DOI: 10.13140/RG.2.1.4813.7202

URL: http://www.ebbc.inf.br/ebbc5/\_documments/anais/EBBC-orcid.pdf

Fonte: SOARES, Suely de Brito Clemente

G Fonte preferida

 $\angle$  E-mails suelybcs@contentmind.com.br

Outras IDs ResearcherID: L-6546-2016

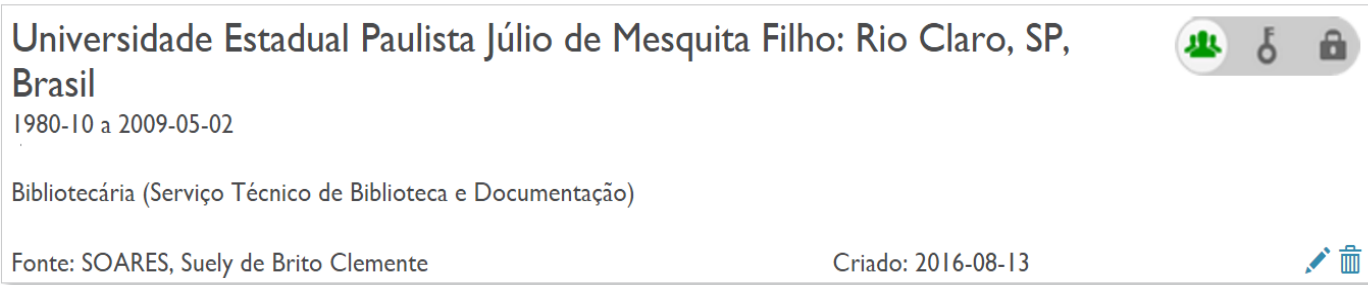

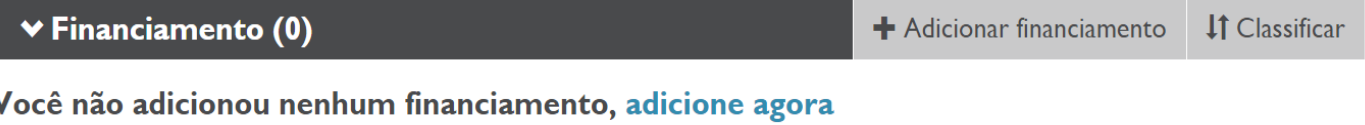

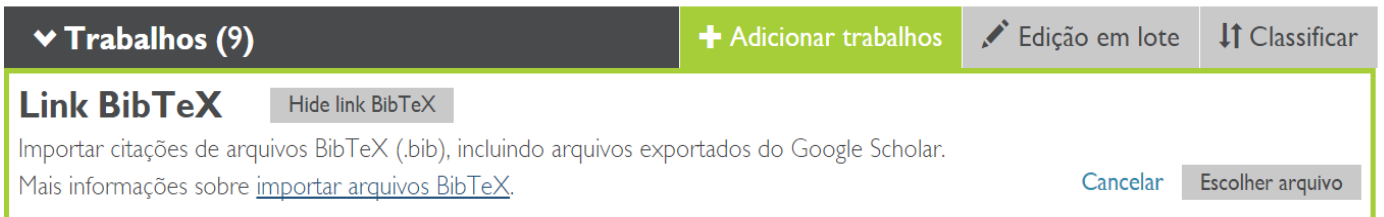

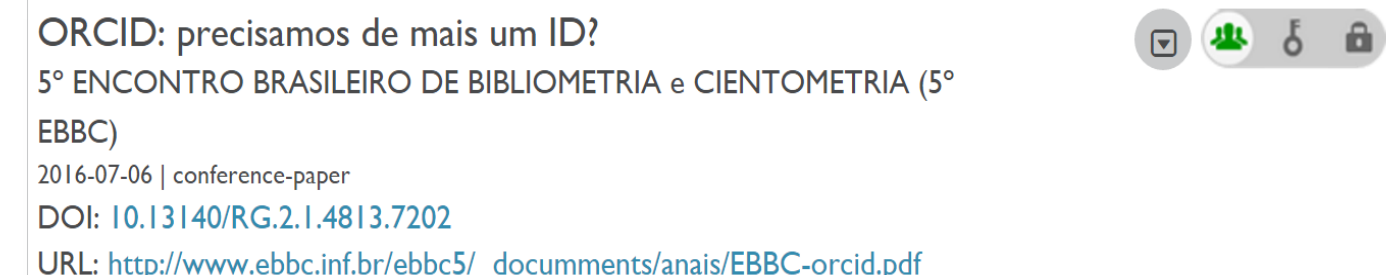

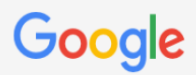

#### Configurações do Acadêmico

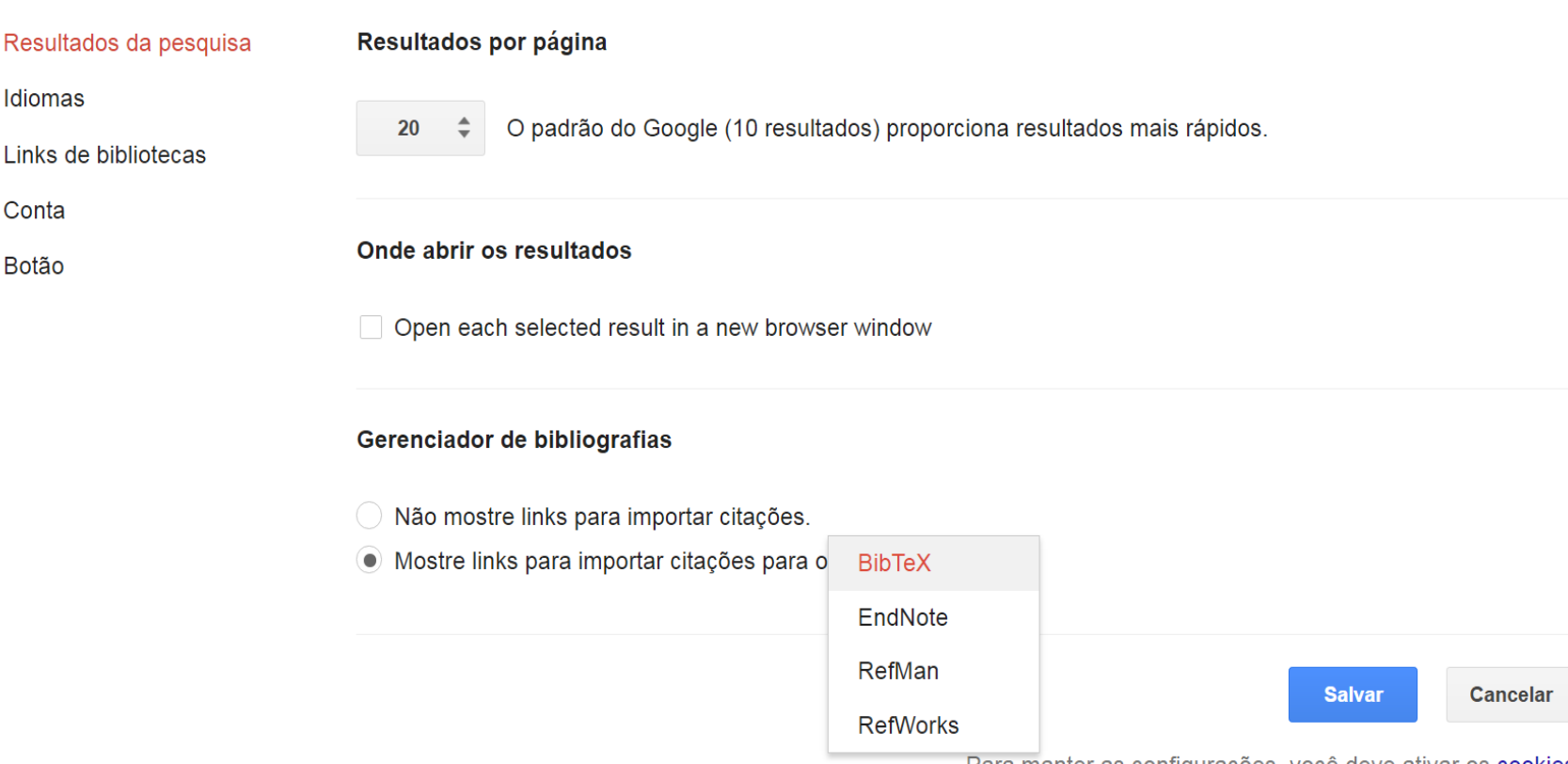

Para manter as configurações, você deve ativar os cookies

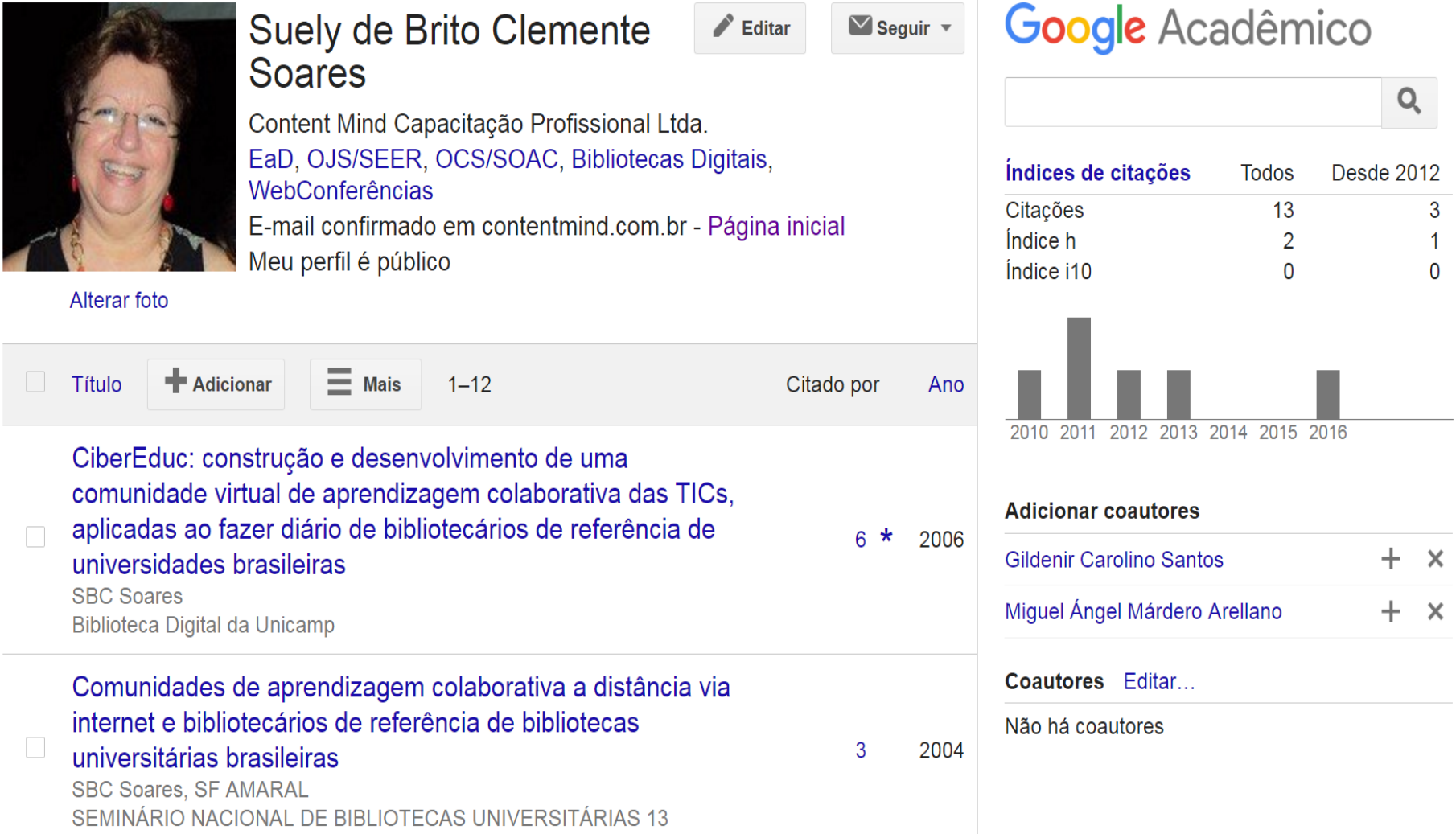

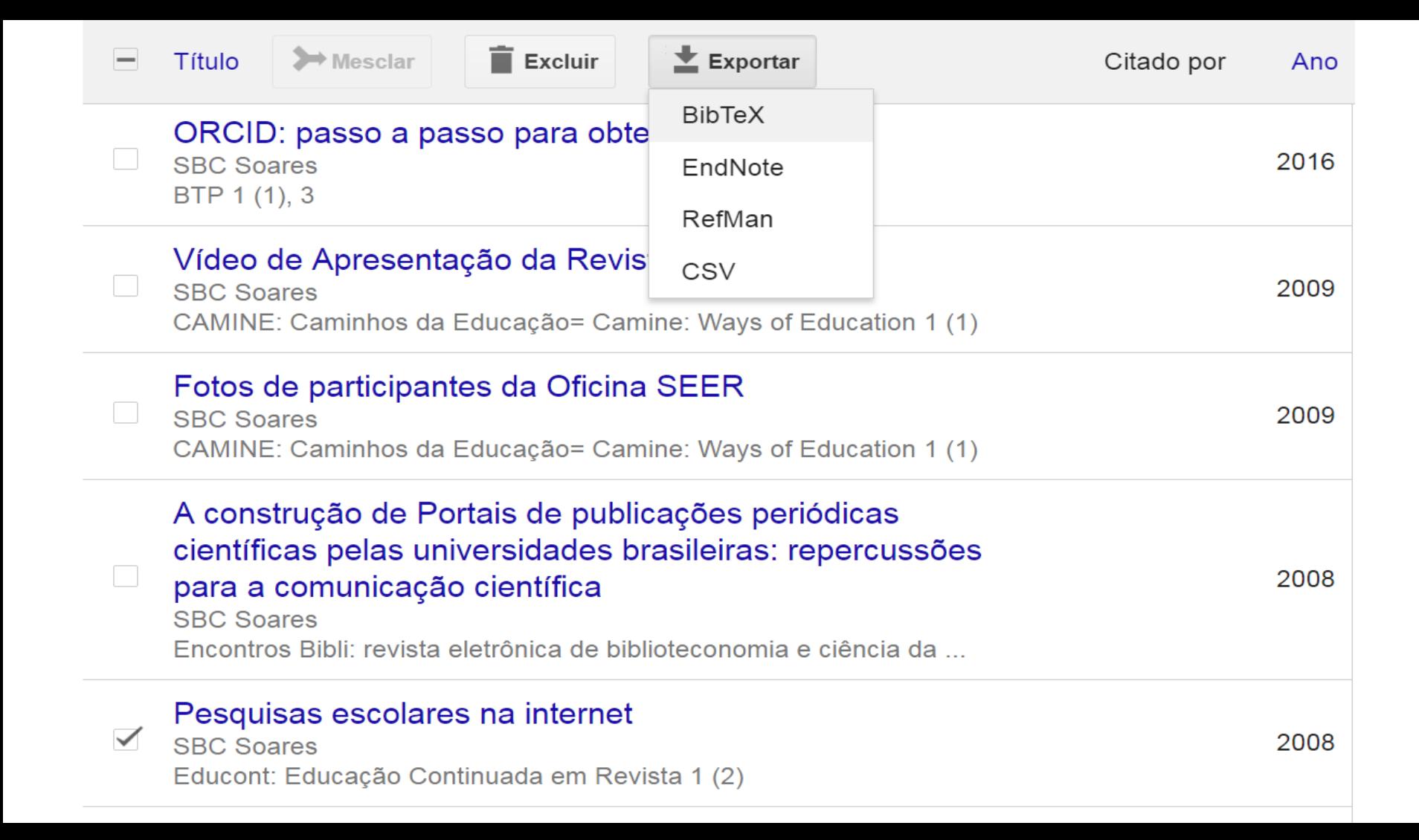

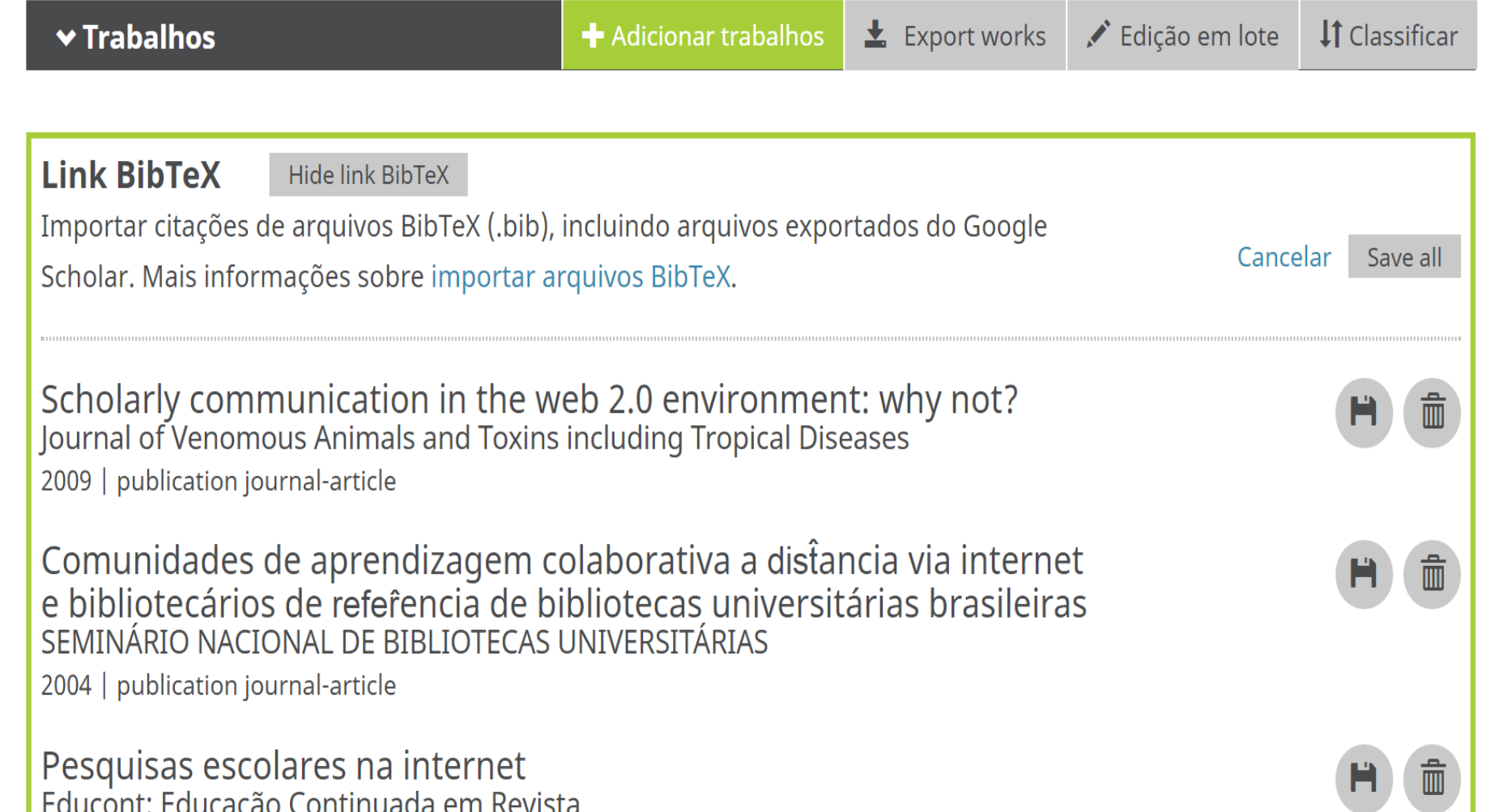

| Educont: Educação Continuada em Revista<br>| 2008 | publication journal-article

### Import and export works with BibTeX

 $\leftarrow$  Using the ORCID Registry Ajuda disponível no orcid http://support.orcid.org/knowledgebase/articles/390530

**Note:** The BibTeX import feature is available in Chrome, Firefox, Safari, Internet Explorer 10+ and other browsers in our Supported Browsers list. BibTeX import is not available in Internet Explorer 9 or earlier versions.

Our BibTeX tools allow you to:

- Import your research works from a BibTeX (.bib) file into your ORCID record
- Export your ORCID works into a BibTeX file

We strongly recommend that you use the works Search & Link wizards or connections in private systems, such as your university, to import/export works. This will reduce or eliminate errors, as well as enabling a reliable link between your ORCID iD and your works. General information about works in your ORCID record can be found at Add Works.

### **Contents**

- About BibTeX
- Importing works from a BibTex file
- **Exporting works into a BibTeX file**
- BibTeX issues and troubleshooting
- Help make our BibTeX parser better

## **BibTeX**

BibTeX is a platform-independent, plain-text format used for bibliographic citations. BibTeX files can be created and edited using many popular reference management tools, such as Google Scholar Citations, EndNote, Papers, etc.

BibTeX is the preferred citation format on the ORCID record. When other systems add works to your ORCID record, we strongly encourage that they also include a BibTeX citation. If they have provided a BibTeX citation, then that is what will be visible in the details view of your ORCID record, and what will be exported, rather than the ORCID-generated BibTeX citation.

## **Importing works from a BibTeX file**

Using the BibTeX import tool, you can import your research works from systems that have not yet built a connection with ORCID. We test our import tool with BibTeX generated from standard BibTeX providers including Google Scholar Citations.

You will be listed as the source for works added using the BibTeX import tool, and you can manually edit these works after you have imported them.

To import a list of works saved in a BibTeX file into your ORCID record:

1. In the works section of your record go to **Add works**, then select **Import BibTeX** 

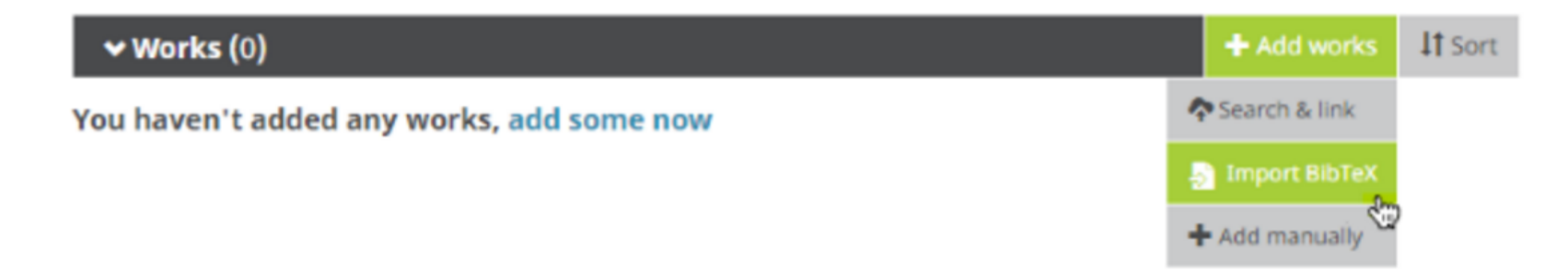

2. Click Choose File to open the file menu, then select the BibTeX (.bib) file you want to import.

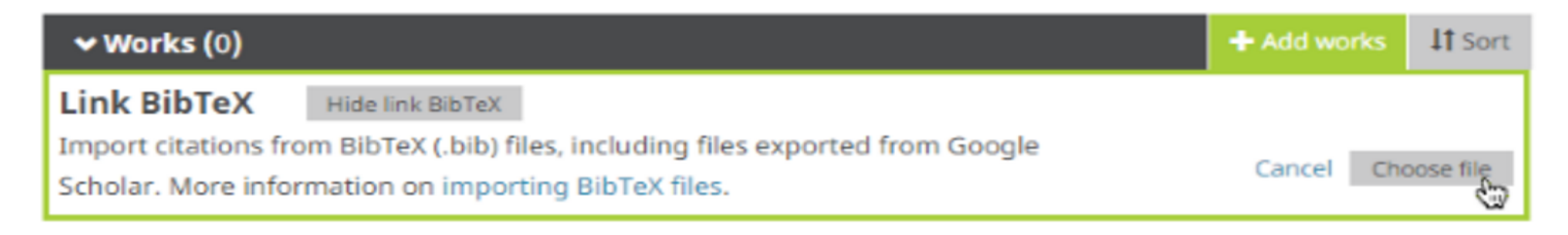

You haven't added any works, add some now

3. The publications from the file will appear in a list. Select the save icon (disk) next to a work to add the work individually, the **delete icon** (trash bin) to delete the work individually, or **Save all** to add all of the publications at once.

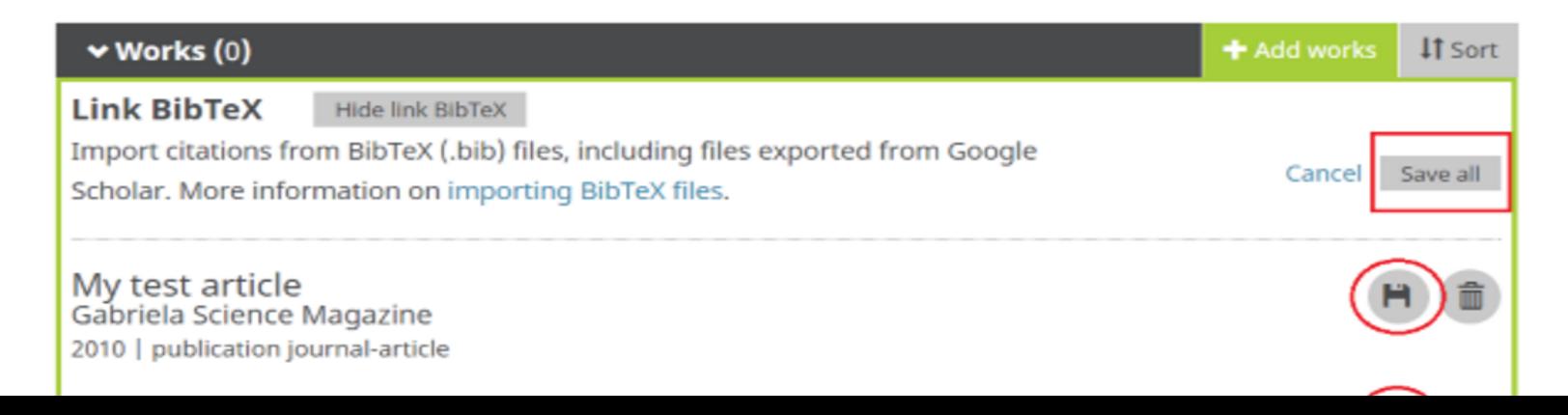

### 4. The publications will appear listed under works in your record.

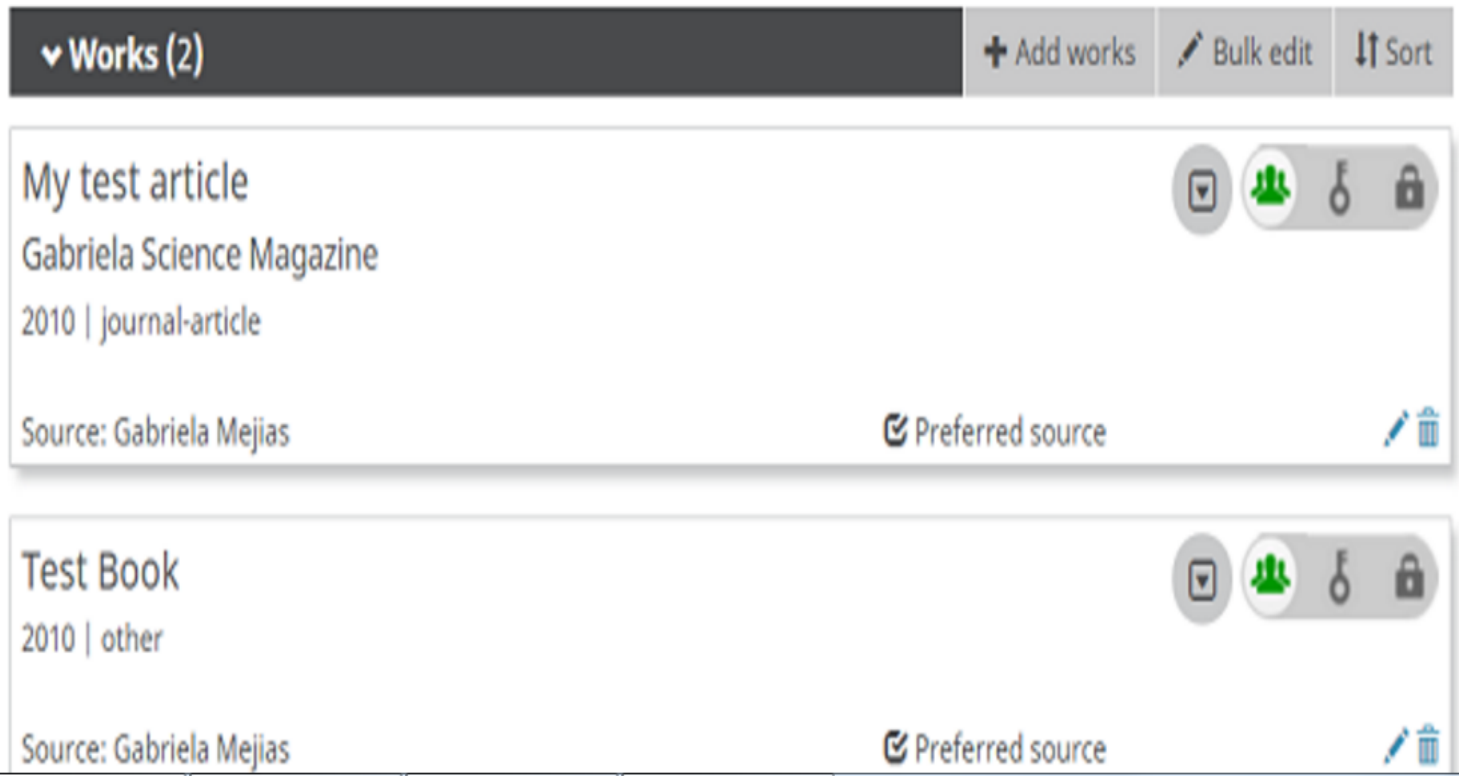

# **4 Como atualizar via CrossRef** *(tudo que tem DOI)*

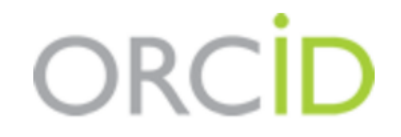

### **SOARES, Suely de Brito Clemente**

http://orcid.org/0000-0003-2327-0962

(Não é Você?)

### **CrossRef Metadata Search @**

pediu o seguinte acesso ao seu Registro ORCID

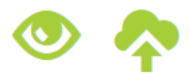

Adicionar trabalhos Ler seu Registro ORCID

Este aplicativo não será capaz de ver sua senha ORCID ou outras informações privadas em seu Registro ORCID. Política de Privacidade.

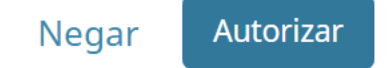

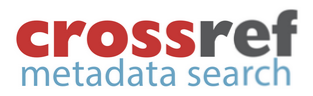

s

PAGE 1 OF 2,989,435 RESULTS

#### □ Journal Article (2,576,398)

- □ Chapter (193,983)
- □ Conference Paper (84,468)
- □ Dataset (52,387)
- $\Box$  Component (35,301)
- $\Box$  Monograph (10,720)
- □ Book (9,686)
- $\Box$  Dissertation (8,614)
- $\Box$  Journal Issue (6,496)
- $\Box$  Other (3,613)
- **YEAR**

**TYPE** 

- $\Box$  2014 (207,388)
- $\Box$  2013 (188,511)
- $\Box$  2012 (172,072)
- $\Box$  2011 (155,547)
- $\Box$  2010 (144,510)
- $\Box$  2009 (140,618)
- $\Box$  2015 (136,159)
- $\Box$  2008 (133,879)
- $\Box$  2007 (113,664)
- $\Box$  2006 (102,842)

#### Scholarly communication in the web 2.0 environment: why not?

Journal Article published 2009 in Journal of Venomous Animals and Toxins including Tropical Diseases volume 15 issue 1

Authors: Suely de Brito Clemente Soares

SORT BY: RELEVANCE PUBLICATION YEAR

Mattp://dx.doi.org/10.1590/s1678-91992009000100001 **D** IN YOUR PROFILE  $×$  **Actions** 

#### A construção de Portais de publicações periódicas científicas pelas universidades brasileiras: repercussões para a comunicação científica

Journal Article published 24 Oct 2008 in Encontros Bibli: revista eletrônica de biblioteconomia e ciência da informação volume 13 issue 26

Authors: Suely De Brito Clemente Soares

 $\mathbb{Z}^n$  http://dx.doi.org/10.5007/8501  $\rightarrow$  Actions

**D** IN YOUR PROFILE

#### Hematoma extradural do vértex: relato de caso

Journal Article published 2005 in Arquivos de Neuro-Psiquiatria volume 63 issue 2a on pages 357 to 359

Authors: Luiz Fernando Haikel Jr., Sérgio Listik, José Carlos Rodrigues Jr., Marcelo B. Soares Viterbo, Clemente A. Brito Pereira

**D** ADD TO ORCID

Z http://dx.doi.org/10.1590/s0004-282x2005000200032  $\times$  Actions

Amostragem, caracterização de sintomas e escala diagramática da mancha graxa dos

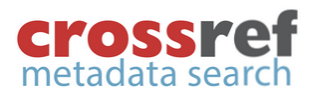

<sub>S</sub>

#### SORT BY: RELEVANCE PUBLICATION YEAR **TYPE** PAGE 1 OF 2,989,435 RESULTS □ Journal Article (2,576,398) □ Chapter (193,983) Scholarly communication in the web 2.0 environment: why not? □ Conference Paper (84,468) Journal Article published 2009 in Journal of Venomous Animals and Toxins including Tropical Diseases volume □ Dataset (52,387) 15 issue 1  $\Box$  Component (35,301) Authors: Suely de Brito Clemente Soares  $\Box$  Monograph (10,720) tattp://dx.doi.org/10.1590/s1678-91992009000100001 **≫ Actions** □ Book (9,686) **CC** Cite  $\Box$  Dissertation (8,614) A construção de Portais de publicações elas universidades ▼ Filter on this publication  $\Box$  Journal Issue (6,496) brasileiras: repercussões para a comun **P Metadata as JSON**  $\Box$  Other (3,613) **YEAR** Journal Article published 24 Oct 2008 in Encontros Bibli: revista eletrônica de biblioteconomia e ciência da  $\Box$  2014 (207,388) informação volume 13 issue 26 □ 2013 (188,511) Authors: Suely De Brito Clemente Soares  $\Box$  2012 (172,072) http://dx.doi.org/10.5007/8501 **D** IN YOUR PROFILE  $\Box$  2011 (155,547) Hematoma extradural do vértex: relato de caso  $\Box$  2010 (144,510)  $\Box$  2009 (140,618) Journal Article published 2005 in Arguivos de Neuro-Psiguiatria volume 63 issue 2a on pages 357 to 359  $\Box$  2015 (136,159) Authors: Luiz Fernando Haikel Jr., Sérgio Listik, José Carlos Rodrigues Jr., Marcelo B. Soares Viterbo, Clemente A. Brito Pereira  $\Box$  2008 (133,879) F http://dx.doi.org/10.1590/s0004-282x2005000200032 **D** ADD TO ORCID **≫ Actions**  $\Box$  2007 (113,664)  $\Box$  2006 (102,842) Amostragem, caracterização de sintomas e escala diagramática da mancha graxa dos

## **Crossref**<br> **metadata search**

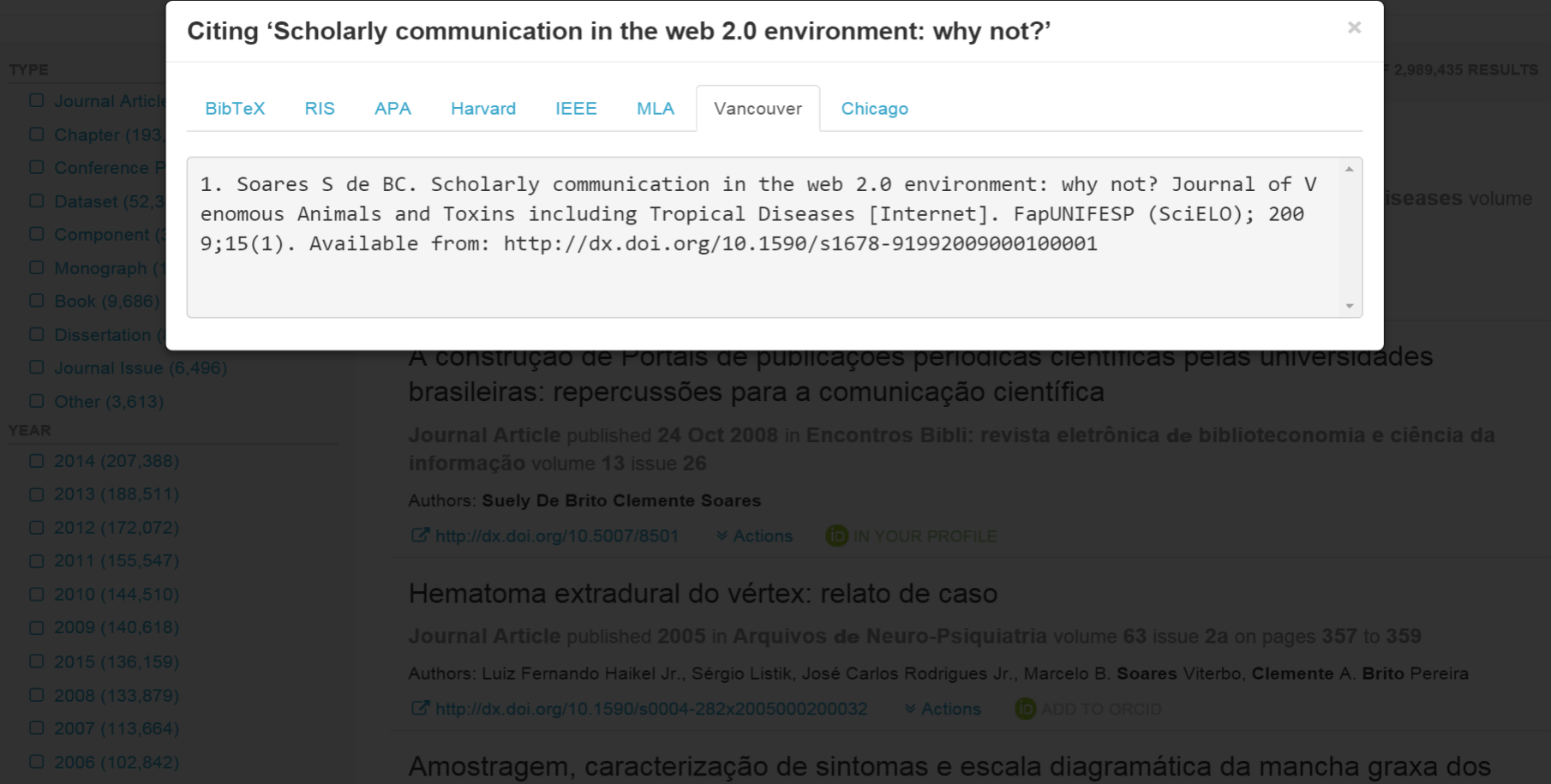

# **5 Como atualizar via ResearcherID ou End Note**

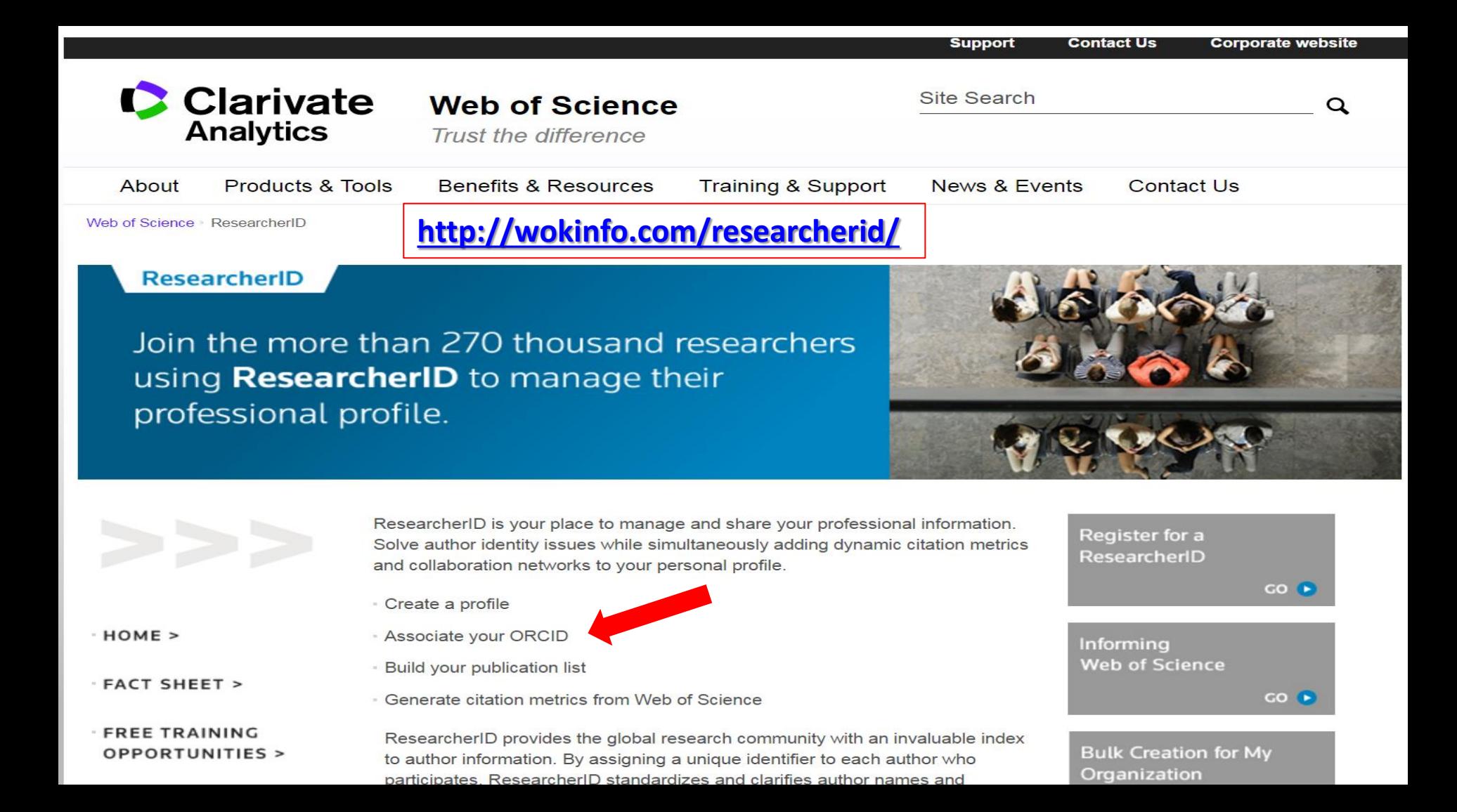

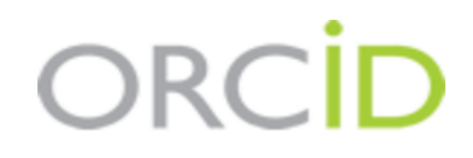

#### **SOARES, Suely de Brito Clemente** http://orcid.org/0000-0003-2327-0962

(Não é Você?)

### **ResearcherID** @

pediu o seguinte acesso ao seu Registro ORCID

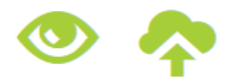

Ler itens em seu registro ORCID Leia suas informações biográficas Adicionar um identificador de pessoas

Este aplicativo não será capaz de ver sua senha ORCID ou outras informações privadas em seu Registro ORCID. Política de Privacidade.

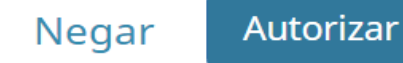

### **RESEARCHERID**

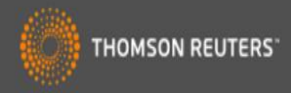

#### Home Login **Interactive Map EndNote > Search**

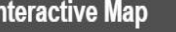

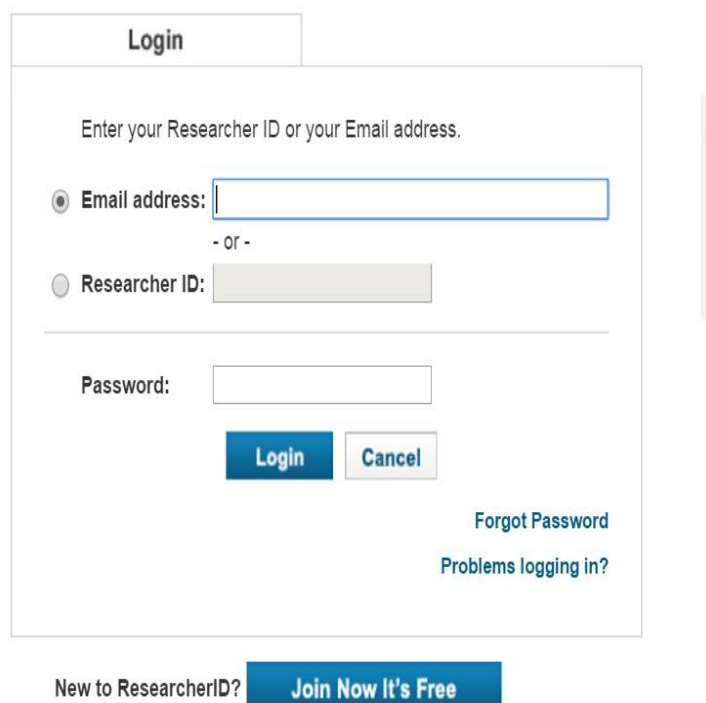

After you login, you will be able to update your profile information (registered members only).

Note: ResearcherID, Web of Science<sup>TM</sup>, and EndNote<sup>TM</sup> (all offerings from Thomson Reuters) share login credentials. More information.

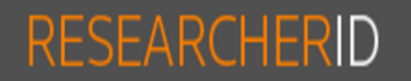

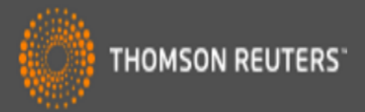

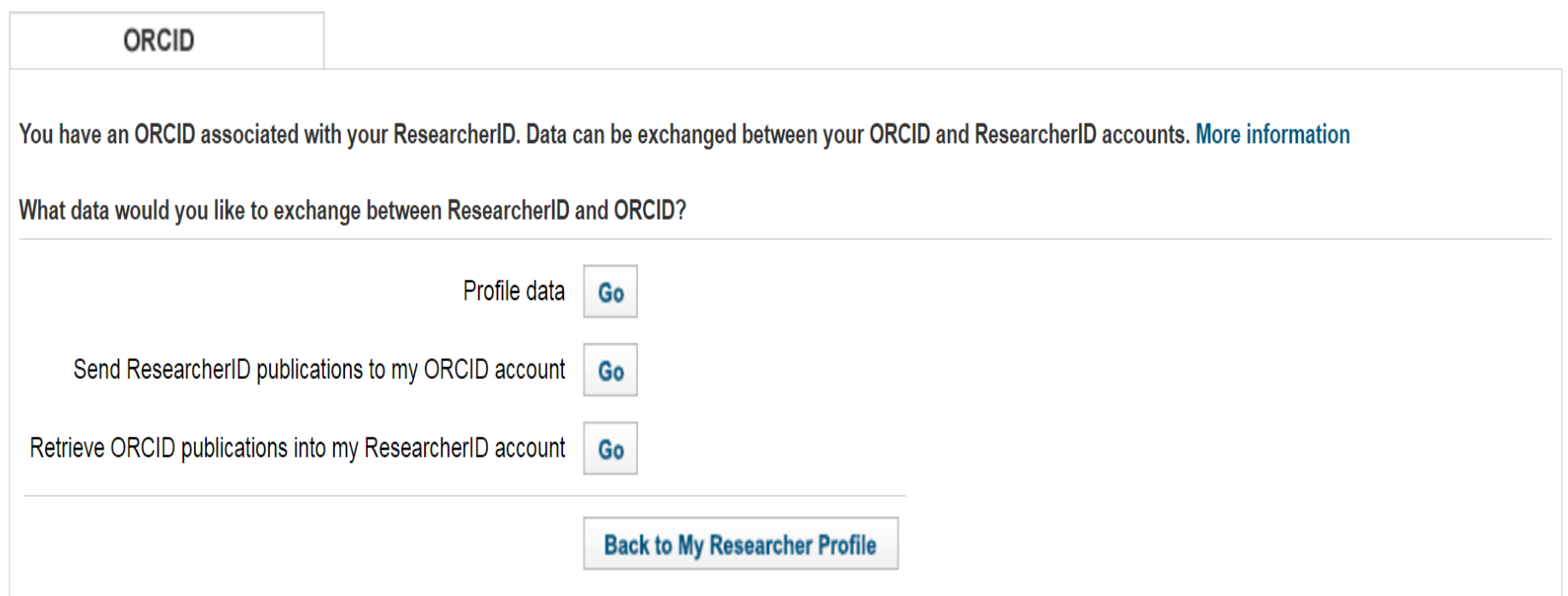

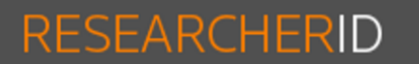

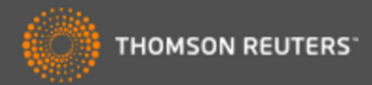

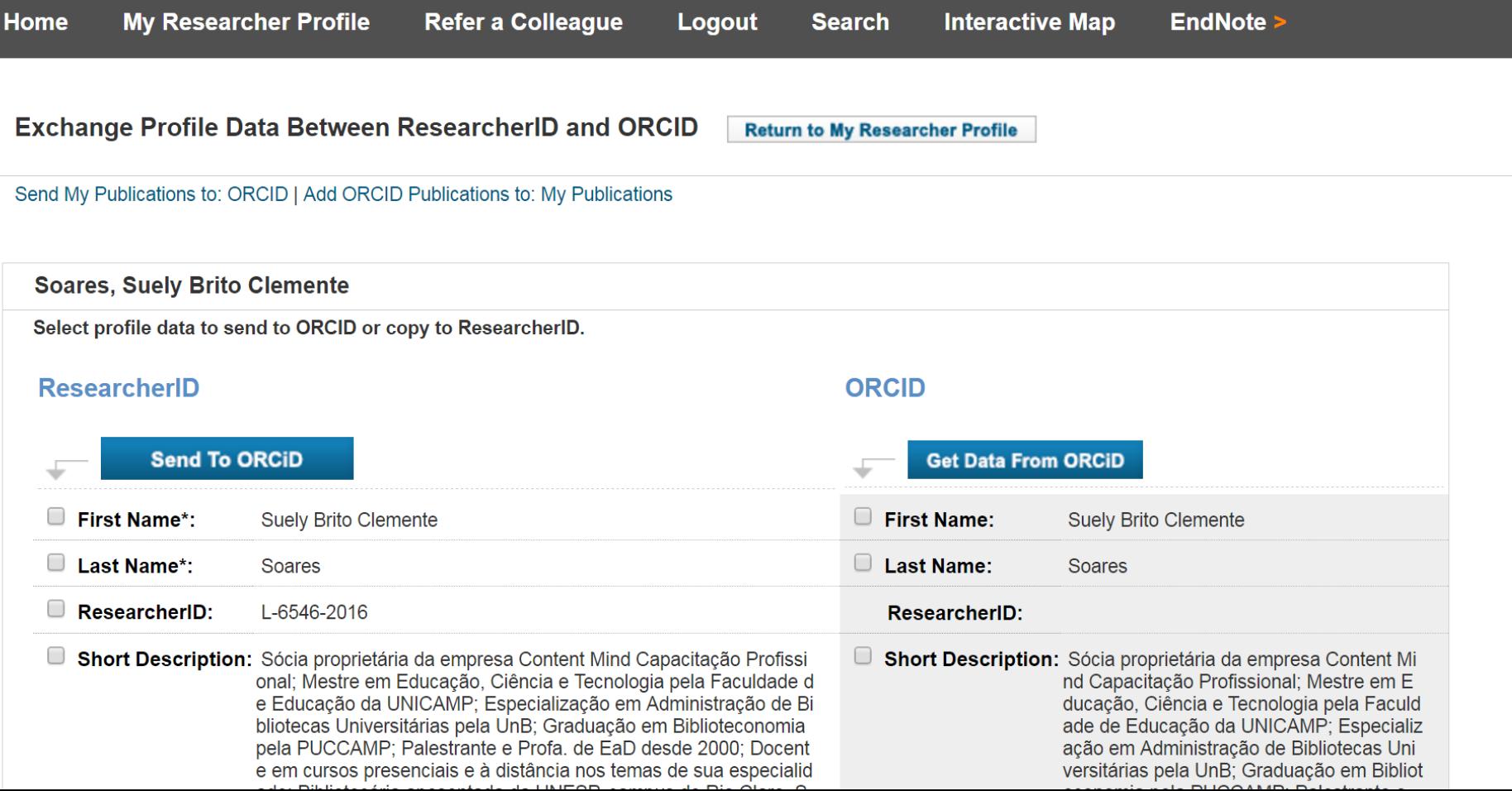

Exchange Profile Data Between ResearcherlD and ORCID | Add ORCID Publications to: My Publications

**My Publications: 9 record(s)** 

Select records on this page and send them to ORCID. More information

If My Publications privacy setting is private, the privacy setting of the publications sent to ORCID will be set to limited.

| $\blacktriangle$      | Page $1$              | of $1$                | Go                    | $\blacktriangleright$ | Sort by: $\boxed{\text{Publication Year } \blacktriangleright}$ | Results per page: $\boxed{50 \blacktriangleright}$ |                       |                       |                       |                       |                       |                       |                       |                       |                       |                       |                       |                       |                       |                       |                       |                       |                       |                       |                       |                       |                       |                       |                       |                       |                       |                       |                       |                       |                       |             |
|-----------------------|-----------------------|-----------------------|-----------------------|-----------------------|-----------------------------------------------------------------|----------------------------------------------------|-----------------------|-----------------------|-----------------------|-----------------------|-----------------------|-----------------------|-----------------------|-----------------------|-----------------------|-----------------------|-----------------------|-----------------------|-----------------------|-----------------------|-----------------------|-----------------------|-----------------------|-----------------------|-----------------------|-----------------------|-----------------------|-----------------------|-----------------------|-----------------------|-----------------------|-----------------------|-----------------------|-----------------------|-----------------------|-------------|
| $\blacktriangleright$ | $\blacktriangleright$ | $\blacktriangleright$ | $\blacktriangleright$ | $\blacktriangleright$ | $\blacktriangleright$                                           | $\blacktriangleright$                              | $\blacktriangleright$ | $\blacktriangleright$ | $\blacktriangleright$ | $\blacktriangleright$ | $\blacktriangleright$ | $\blacktriangleright$ | $\blacktriangleright$ | $\blacktriangleright$ | $\blacktriangleright$ | $\blacktriangleright$ | $\blacktriangleright$ | $\blacktriangleright$ | $\blacktriangleright$ | $\blacktriangleright$ | $\blacktriangleright$ | $\blacktriangleright$ | $\blacktriangleright$ | $\blacktriangleright$ | $\blacktriangleright$ | $\blacktriangleright$ | $\blacktriangleright$ | $\blacktriangleright$ | $\blacktriangleright$ | $\blacktriangleright$ | $\blacktriangleright$ | $\blacktriangleright$ | $\blacktriangleright$ | $\blacktriangleright$ | $\blacktriangleright$ | $\blacktri$ |

(record added 13-Aug-16) Title: Guia do Usuário do Digital Object Identifier Author(s): Ronnie Fagundes de Brito; Milton Shintaku; Suely de Brito Clemente Soares; et al.

DOI: 10.21452/978-85-7013-112-6

## **6 Como atualizar via Scopus**

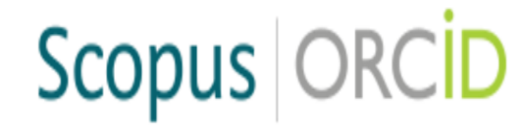

### Send Scopus Author details and publication list to ORCID

Your publications on Scopus may be spread over a number of different Author profiles, because these are generated automatically.

ORCID(Open Researcher and Contributor ID) seeks to remedy the systemic name ambiguity problems seen in scholarly research by assigning unique identifiers linkable to an individual's research output. If you have not yet created an ORCID profile, you will be able to do so during the process that follows; alternatively, you can register first at http://orcid.org and then import your works from your profile page.

The Start button will take you to the ORCID site, where you can give permission for us to read your ORCID record (in order to find your profile(s) in Scopus), and send your ID to ORCID. If you choose to send a list of your publications to ORCID at the end of this process, we will repeat this to gain permission to update your ORCID record.

**Start** 

## Scopus | ORCID

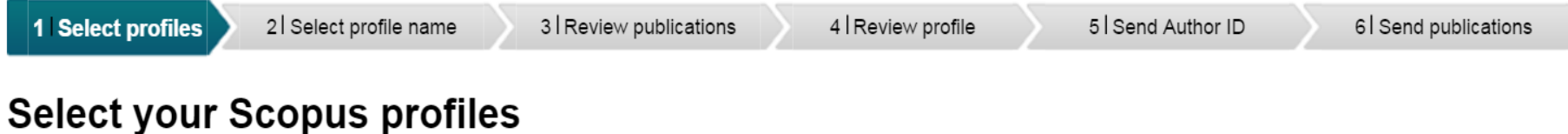

Please select all profiles that contain publications authored by you and click the next button to continue

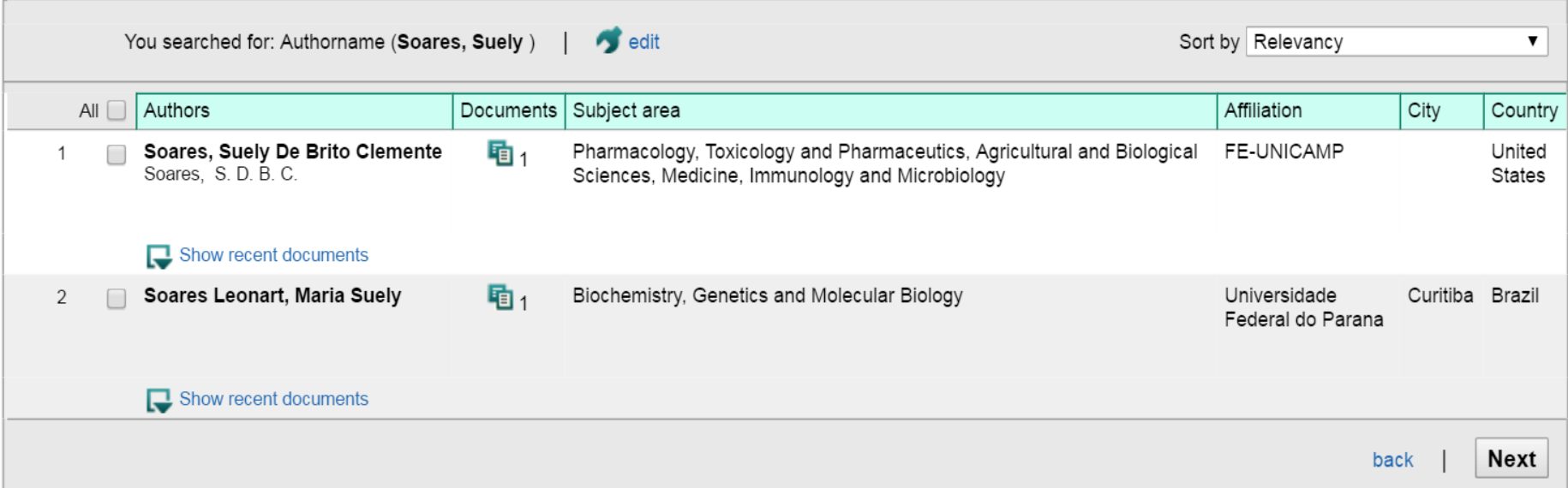

# Scopus | ORCID

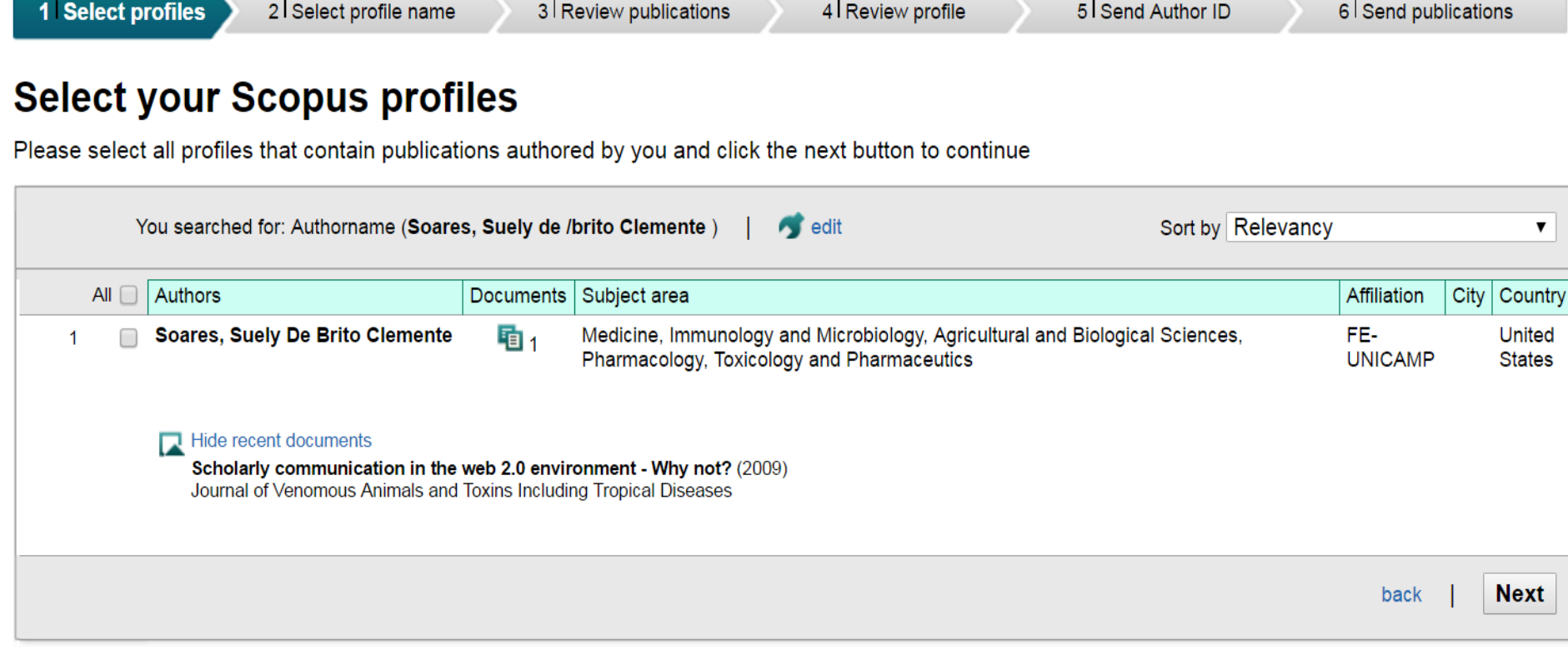

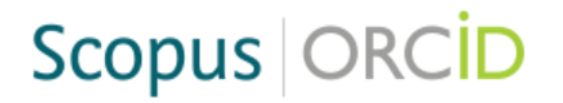

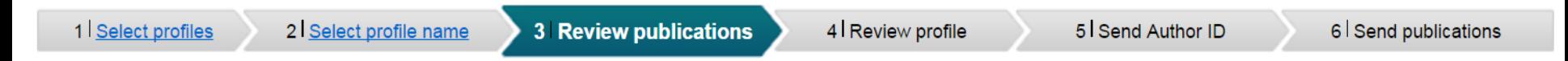

#### **Review your authored publications**

Please indicate below if this publication is authored by you.

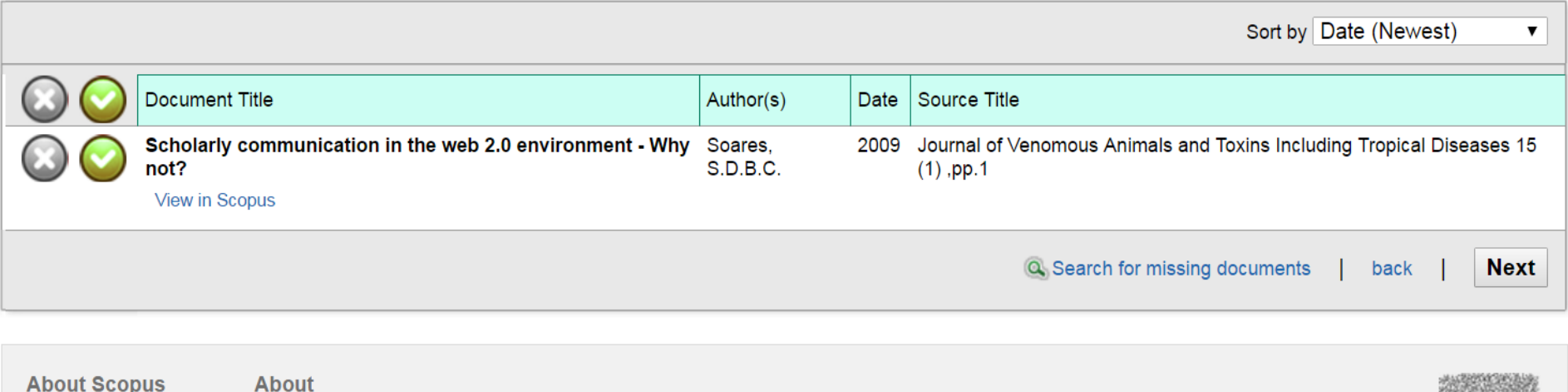

**What is Scopus** Content coverage **Terms and Conditions Privacy Policy Cookie Policy** 

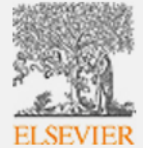

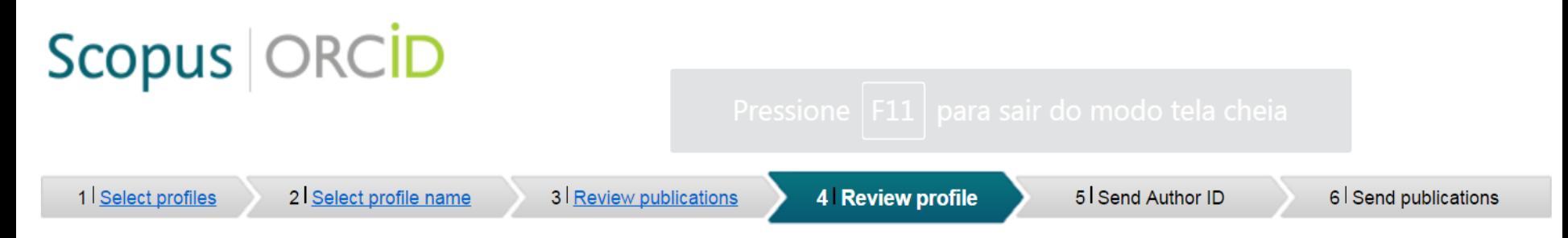

### **Review the Scopus profile**

Please review the information below to ensure that the data to be sent to ORCID is correct.

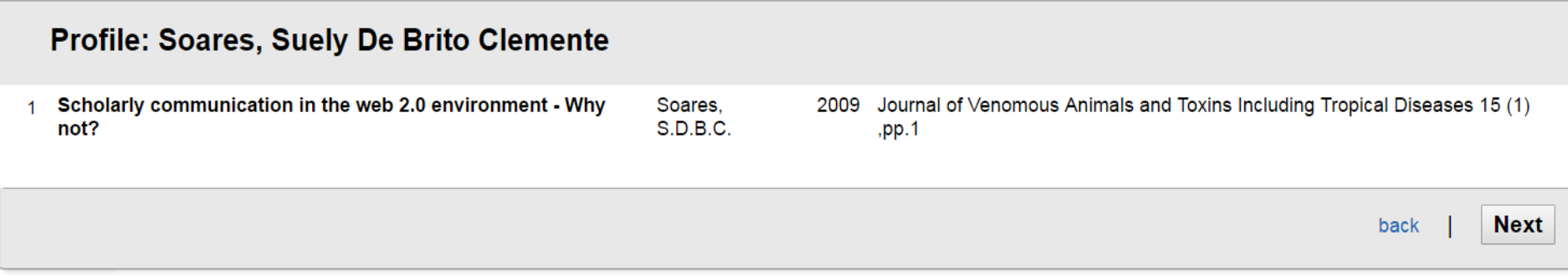

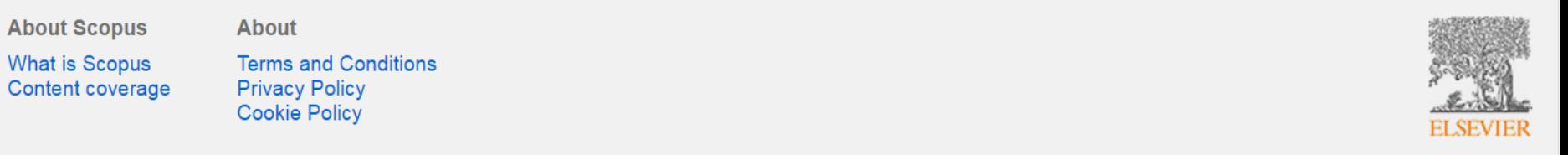
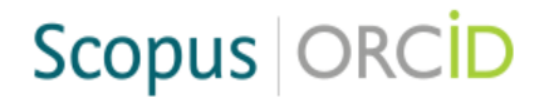

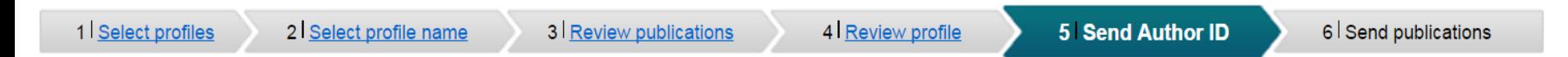

### **Send the Scopus ID to ORCID**

Thank you for checking your profile. Your Scopus ID is now ready to be sent to ORCID.

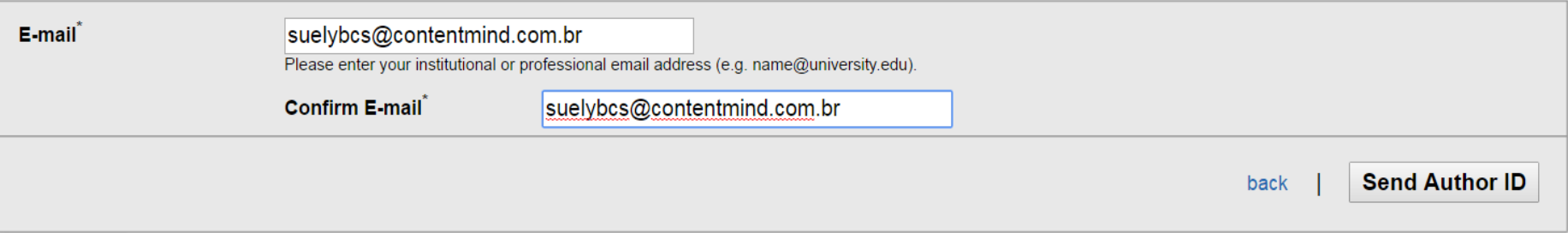

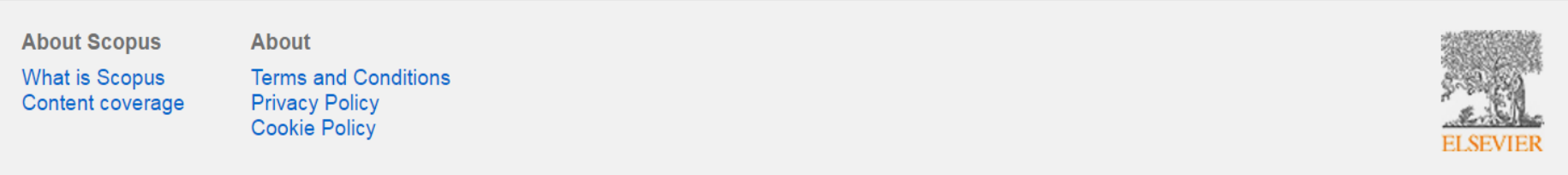

# 7 Dicas finais (ResearchGate - Zenodo) Saiba+

http://researchgate.net

# Advance your research

Discover scientific knowledge, and make your research visible.

Join for free

in Connect with Linkedin f Connect with Facebook

"Transforming the world through collaboration."  $n|p|r$ 

 $\bullet$ 

Add new

Add supplementary resources **Add full-text** 2 Citations 2 Reads Open reviews CiberEduc: construção e desenvolvimento de uma Fdit comunidade virtual de aprendizagem colaborativa das Generate a DOI TICs, aplicadas ao fazer diário de bibliotecários de referência de universidades brasileiras Thesis · February 2006 Thesis for: Mestre em Educação, Ciência e Tecnologia, Advisor: Sergio Ferreira do Amaral

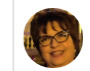

1st Suely De Brito Clemente Soares 2.57 · Content Mind Capacitacao Profissional ...

# **Gerar DOI gratuitamente** via Research Gate

### Abstract

It's already unusual in Brazil the exploration of cyberspace for educational purposes, specially regarding to ability professionals of information through the remote long living education. After that presupposition this research was developed through qualitative approach. It can be classified at explicative level and labeled as almost experimental methodology. The purpose of this study was to build to develop and to observe the interactions at cyberspace  $a...$   $\Box$ 

## https://explore.researchgate.net/display/support/Generating+a+DOI

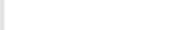

 $\times$ 

# orda

### DOI successfully generated

Your DOI can now be used to cite your chapter. Please make a note of it for future reference.

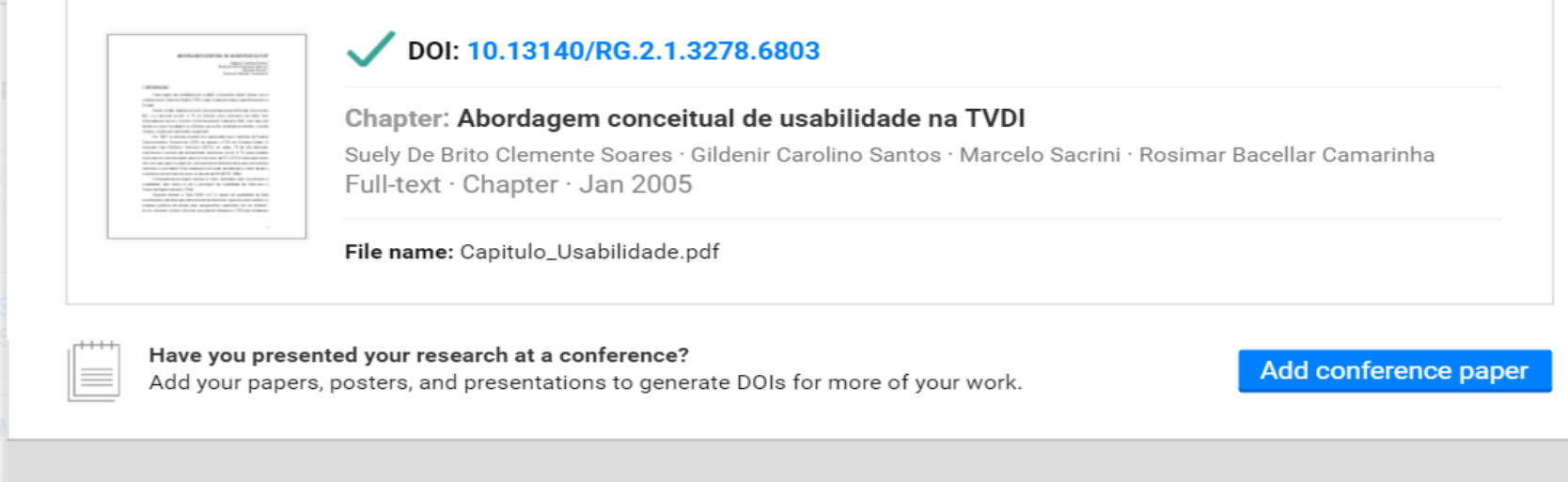

ract

# **Zenodo**

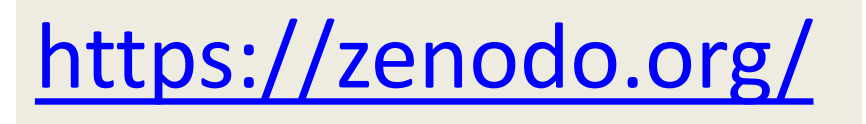

**March 13, 2017 Dataset Open Access** 

Recent uploads

Data supplementing the article Schomaker, J., Walper, D., Wittmann, B.C., & Einhäuser, W. (2017). Attention in natural scenes: Affective-motivational factors quide gaze independently of visual salience. Vision Research, 133, 161-175.

Schomaker, Judith; Walper, Daniel; Wittmann, Bianca C.; Einhäuser, Wolfgang

These data supplement the article Schomaker, J., Walper, D., Wittmann, B.C., & Einhäuser, W. (2017). Attention in natural scenes: Affective-motivational factors guide gaze independently of visual salience. Vision Research, 133, 161-175. Use is free for academic purposes, provided the ...

Uploaded on March 14, 2017.

**December 9, 2016 Dataset Open Access** 

### Ct Laboratory Sentinel Testers 2008-2014

Lang, Alexandra Sarah

Dataset comprises tests sampled in the German Chlamydia trachomatis laboratory sentinel during 2008 and 2014.

Uploaded on March 7, 2017.

May 7, 2017 **Dataset Open Access** 

### Mass spectrometry analysis of MSI2 interacting partners in K562 cells

Vu, Ly; Kharas, Michael

Mass spectrometry analysis of MSI2 interacting partners in K562 cells for manuscript "Functional screen of MSI2

View

View

View

 $\mathbf{Q}$ 

Search

# zenodo

# Research. Shared.

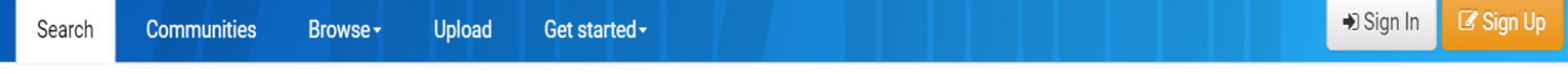

# **Gerar DOI gratuitamente**

via Zenodo

### **Filter by types**

### Publications (30333)

Books (2286) Book sections (0) Conference papers (9423) Journal articles (13560) Patents (3) Preprints (204) Project Deliverables (118) Project Milestones (12) Proposals (28) Reports (646) Theses (334) Technical notes (79)

Working papers (218) Other (865)

Posters (477)

Presentations (955)

Datasets (2370)

Images (455) Figures (337) Plots (10) Drawings (11) Diagrams (27) Photos (23) Other (47)

Videos/Audio (145)

Software (8304)

Lessons (72)

### Using GitHub?

Check out our GitHub integration. Software Preservation Made Simple!

Q Search

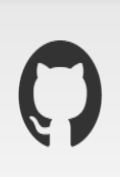

### New to Zenodo?

- Research, Shared,  $-$  all research outputs from across all fields of science are welcome!
- Citeable. Discoverable. uploads gets a Digital Object Identifier (DOI) to make them easily and uniquely citeable.
- Community Collections accept or reject and a structure of the control of the control of the control of the control of

# **Informações complementares sobre ORCID**

<http://www.contentmind.com.br/orcid/>

[http://www.contentmind.com.br/cursos/oficinas-esalq/](http://www.contentmind.com.br/cursos/orcid-ib/)

<http://www.contentmind.com.br/cursos/orcid-ib/>

<http://revistapesquisa.fapesp.br/2015/12/15/rg-de-pesquisador/>

<http://mundobibliotecario.com.br/2015/10/14/quantos-ids-sou-e-se-sou-quantos-sou/>

<http://www.sibi.usp.br/noticias/workshop-orcid-usp-2015/>

[http://pt.slideshare.net/scielo/scielo-7-july2015?qid=1592751d-b451-4343-9956-](http://pt.slideshare.net/scielo/scielo-7-july2015?qid=1592751d-b451-4343-9956-976e6555f939&v=qf1&b=&from_search=1) [976e6555f939&v=qf1&b=&from\\_search=1](http://pt.slideshare.net/scielo/scielo-7-july2015?qid=1592751d-b451-4343-9956-976e6555f939&v=qf1&b=&from_search=1)

# *Procure ajuda com seu bibliotecário!*

# **Conversando sobre ORCID**  *o identificador digital que personaliza o autor*

# *MSc. Suely de Brito Clemente Soares*

[suelybcs@contentmind.com.br](mailto:suelybcs@contentmind.com.br) - SKYPE: suelybcs - WhatsApp: 19-99767-1039

[http://www.contentmind.com.br](http://www.contentmind.com.br/)

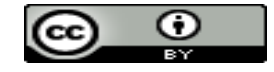

**[SOARES, S. B. C.](mailto:suelybcs@gmail.com), 26outubro2017 Apresentação licenciada por uma licença [Creative](https://creativecommons.org/licenses/by/4.0/deed.pt_BR) [Commons](https://creativecommons.org/licenses/by/4.0/deed.pt_BR) Atribuição 4.0 Internacional**